## **S.O GNU/Linux. OpenOffice 2.0.**

**Roi Blanco González, Javier Parapar López 03/05/07**

#### **Bloque I: Introducción a Linux.**

## **Bloque I**

- El movimiento del Software Libre.
- Distribuciones GNU/Linux.
- El escritorio de trabajo en Linux.
- Gestión de ficheros: Nautilus.
- Utilidades:Sistema, Internet, Multimedia. Administración básica del equipo.

2

## **S.O GNU/Linux. OpenOffice 2.0.**

### **El movimiento del Software Libre 03/05/07**

Imparte:

Roi Blanco González Javier Parapar López

## **¿Qué entendemos por Software Libre?**

- Un programa es un ejecutable binario.
- Para crear un programa se escribe en un lenguaje de programación lo que se conoce como *código fuente.*
- Si queremos modificar un programa necesitamos tener accesso a dicho código fuente.
- Los creadores de un programa tienen el derecho de licenciar su código según les convengan y dar accesso o no al mismo.
- Las licencias libres, que definen el Software Libre, premiten que dicho software, su código fuente, pueda ser utilizado, modificando y distribuido.
- La GPL es la licencia libre más conocida y extendida, parte de la Free Software Fundation (GNU).
- **Libre** no es **Gratis.**
- Otras licencias libres: CC, FDL, Apache...

## **Richard Stallman-FSF-GNU (I)**

- Comienzos del sofware a nivel universitario se compartía, era libre.
- · Problema: UNIX de ATT dejó de ser libre, se cerró el código.
- 1983 Richard Stallman d e cidió crear una alternativa libre, nace el movimiento GNU (GNU is Not Unix)
- Crear un conjunto de utilidades básicas como editores de texto, hojas de cálculo, etc y u n sistema operativo libre
- 1985 crea la FSF

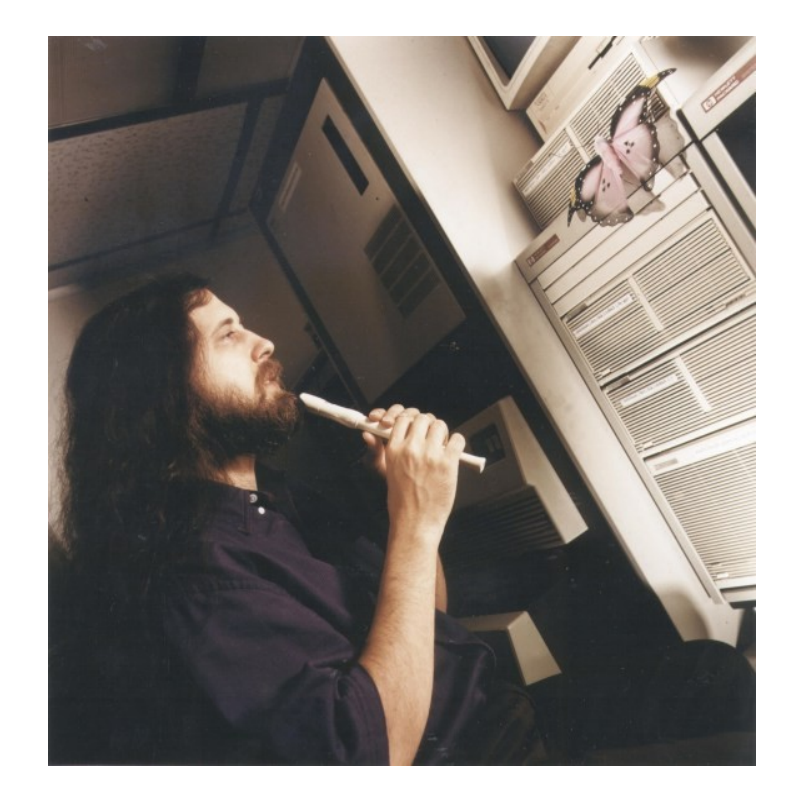

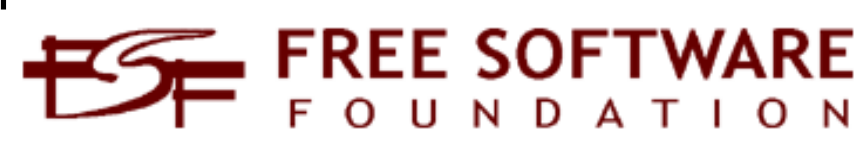

## **Richard Stallman-FSF-GNU (y II)**

- ¿Cómo evitar que alguien se apropie de esos programas que Stallman quería ceder libremente a la comunidad?
- Licencia GPL: General Public License:
	- Los programas han de ser distribuidos con su código fuente
	- Se puede realizar cualquier modificación sobre el código, y esta a su vez ha de ser licenciada como GPL
	- A día de hoy la GPL es el paradigma del software lib r e

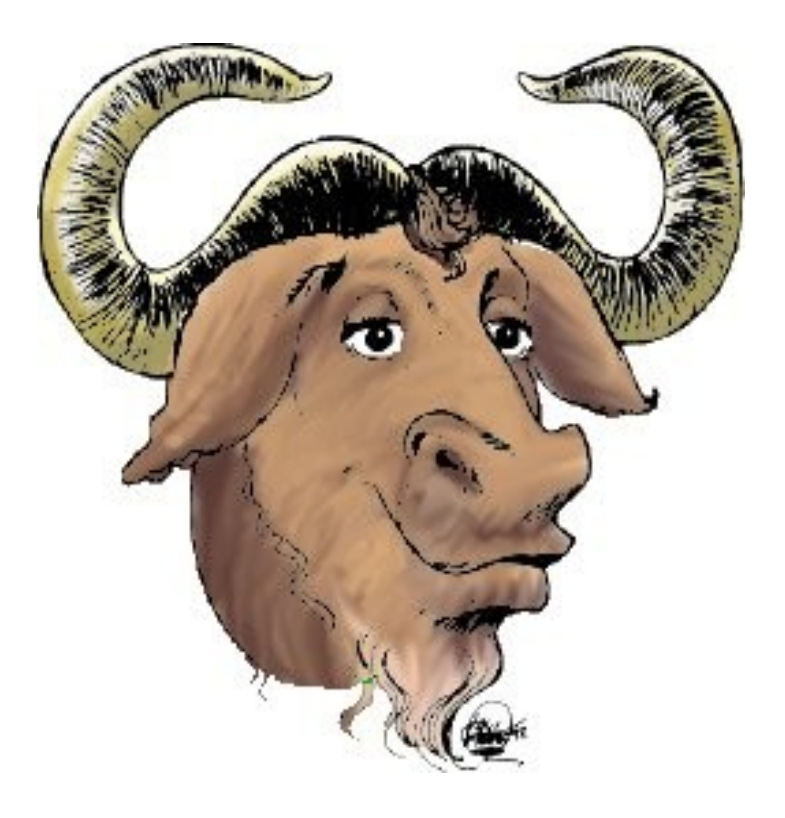

## Linux Torvalds y la solución al kernel (I)

- GNU Hurd no acababa de cuajar.
- Linus Torvalds, 1991, estudiante de la universidad de Helsinki.
- Desarrolló un S.O. para explotar las capacidades del 386
- En un primer momento, s e basado en Minix, diseñado por Andrew Tanenbaum, un profesor de S.O. de Berkeley
- Más tarde, reescrito desde cero, apoyándose en grupos d e noticias de Internet, para difundir el conocimiento y dar a conocer el proyecto al resto d e programadores del mundo.

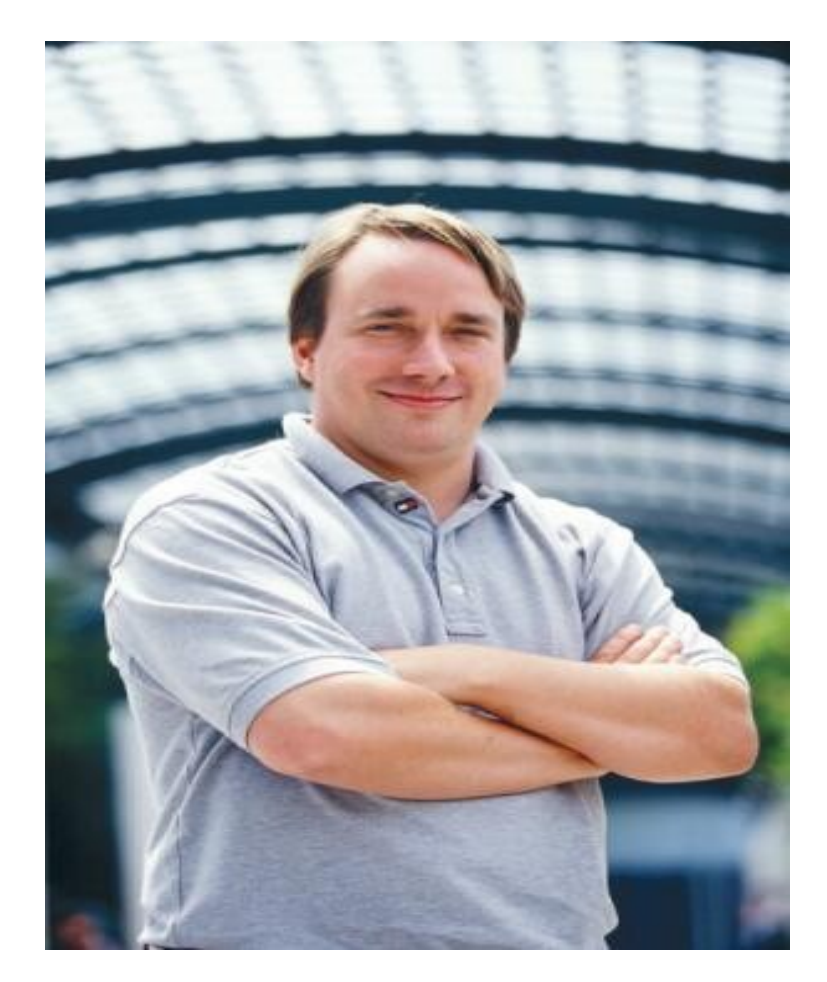

## Linux Torvalds y la solución al kernel (yll)

- $\bullet$ Licenciado bajo la licencia GPL
- $\bullet$ Se adaptaron los componentes de GNU disponibles en aquel momento para trabajar con el núcleo de **Linux**, creando un S.O. completamente funcional
- Entonces , GNU había producido ya casi la totalidad de los componentes del sistema, incluyendo un intérprete de comandos, una biblioteca C y un
- compilador. Linux es liberado bajo los términos de GPL pero no es parte de GNU

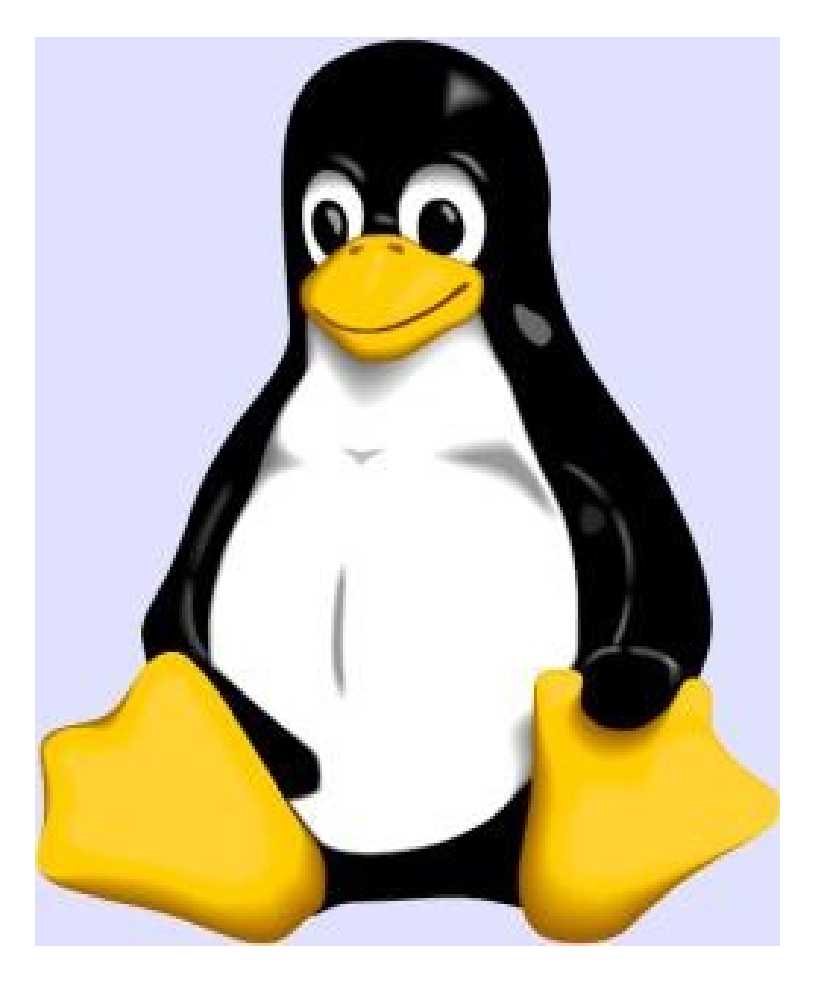

## Un matrimonio reñido

- · Así nacieron las diversas distribuciones GNU/Linux, popularmente llamados Linux.
- Linux hace referencia al kernel del sistema que sigue manteniendo y desarrollando el equipo liderado por Torvalds
- GNU hace referencia al conjunto de programas y utilidades desarrolladas por el movimiento liderado por Stallman y que hacen usable el sistema operativo.

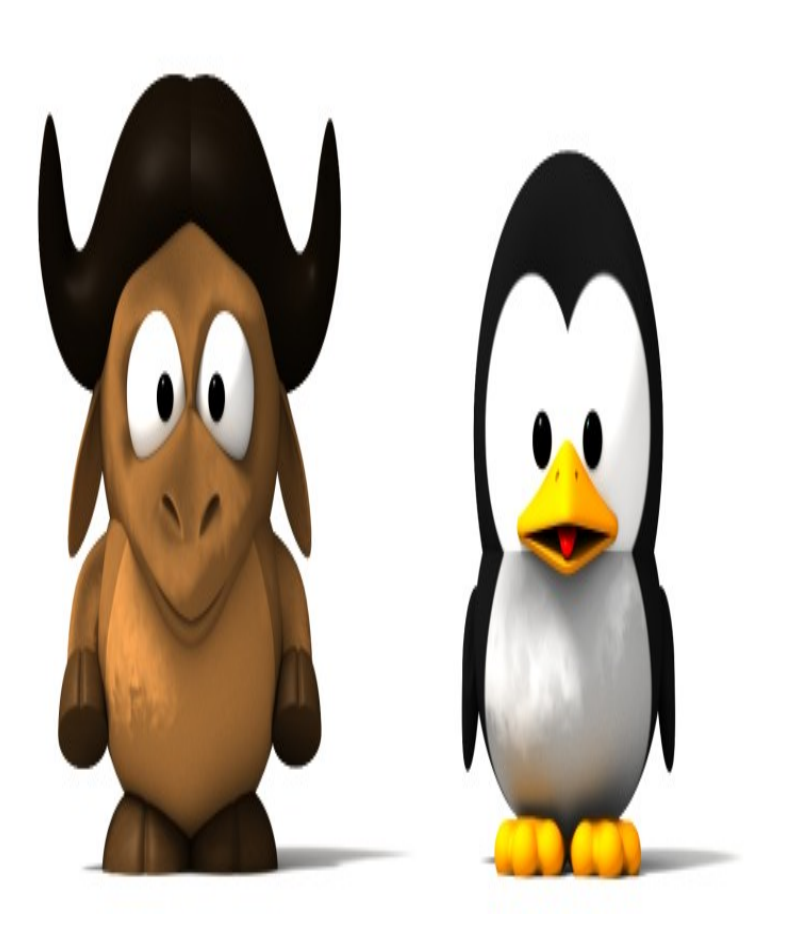

#### **Aplicaciones**

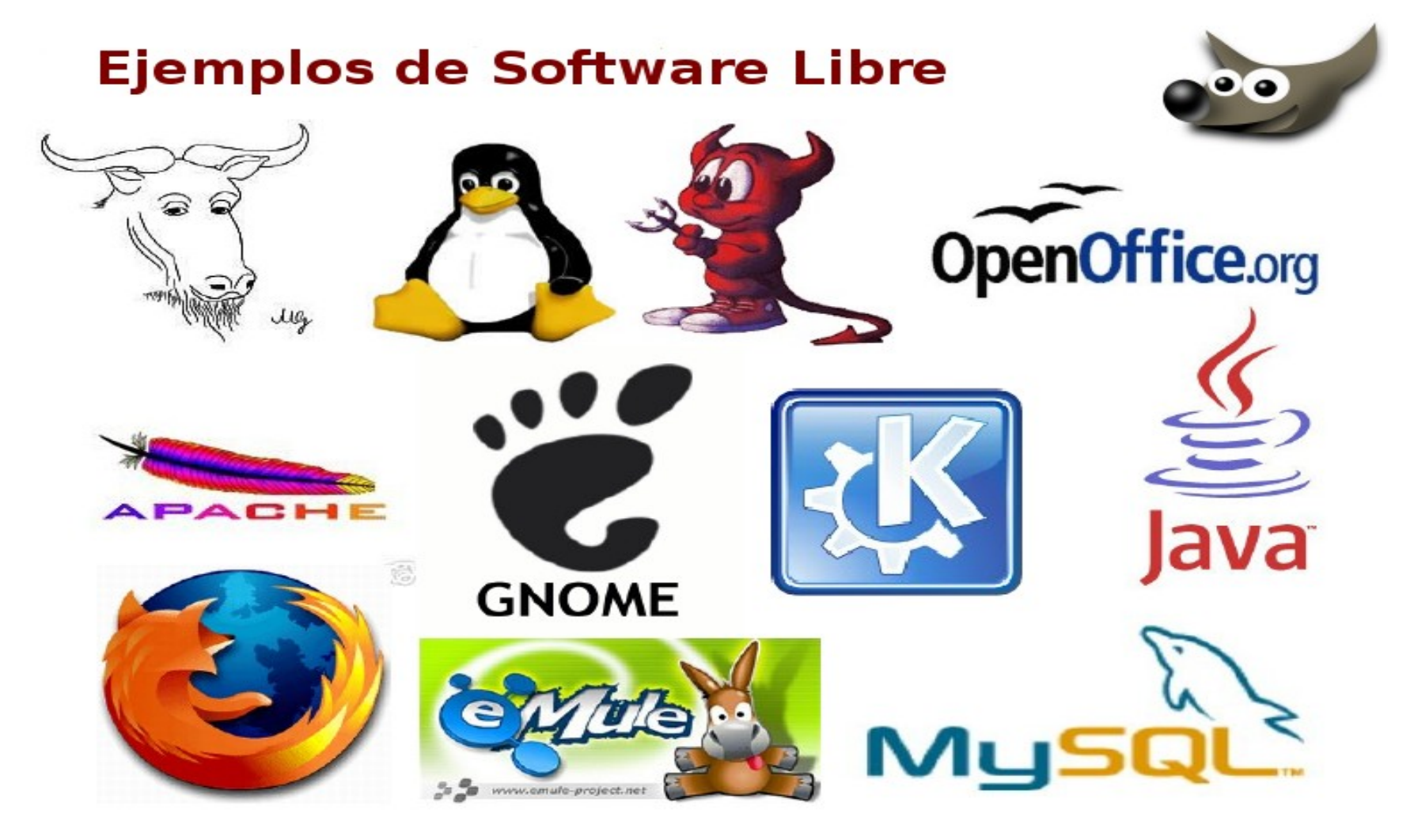

### **¿Software Libre en la administración?**

- Código abierto, posibilidad de personalizar según las necesidades.
- Soporte de las comunidades online que son muy activas.
- Al ser abierto es auditable, se incrementa la seguridad.
- Posee formatos estándar abiertos, no propietarios.
- Más seguro y prácticamente inmune a los virus.
- Fiable y estable.

• ...

- Consume menos recursos, no son necesaarios grandes equipos.
- Gran ahorro económico.

#### **Practiquemos...**

Software libre: Propuesta de recomendaciones a la Administración General del Estado sobre utilización del software libre y de fuentes abiertas:

**• [http://www.csi.map.es/csi/pdf/Recomendacio](http://www.csi.map.es/csi/pdf/Recomendaciones_swl_200505_final.pdf)nelledge/swazer** 

## **HispaLinux:**

<http://www.hispalinux.es/SLAdmon>

- ¿Beneficia el S.L. a la administración?
- <sup>e</sup> ¿Por qué?, ¿Qué ventajas tiene?

¿Qué problemas supone?

# **S.O Linux. OpenOffice 2.0**

### **Distribuciones GNU/Linux 03/05/07**

Imparten:

Roi Blanco González Javier Parapar López

#### **Distribuciones**

- Conjunto de aplicaciones reunidas que permiten brindar mejoras para instalar fácilmente un sistema GNU/Linux.
- Son 'sabores' de Linux que, en general, se destacan por las herramientas para configuración y sistemas de paquetes de software a instalar.
- Existen numerosas distribuciones Linux. Cada una de ellas puede incluir cualquier número de software adicional (libre o no), como algunos que facilitan la instalación del sistema y una enorme variedad de aplicaciones, entre ellos, entornos gráficos, suites ofimáticas, servidores web, servidores de correo, servidores FTP, etcétera.
- La base de cada distribución incluye el núcleo Linux, con las bibliotecas y herramientas del proyecto GNU y de muchos otros proyectos/grupos de software, como BSD.

#### **Slackware**

- http://www.slackware.com
- Una de las primeras distribuciones que surge
- Diseñada por Patrick Volkerding a partir de SLS Linux
- Gran aceptación al principio hasta llegar a ser la distribución maspopular del mercado.

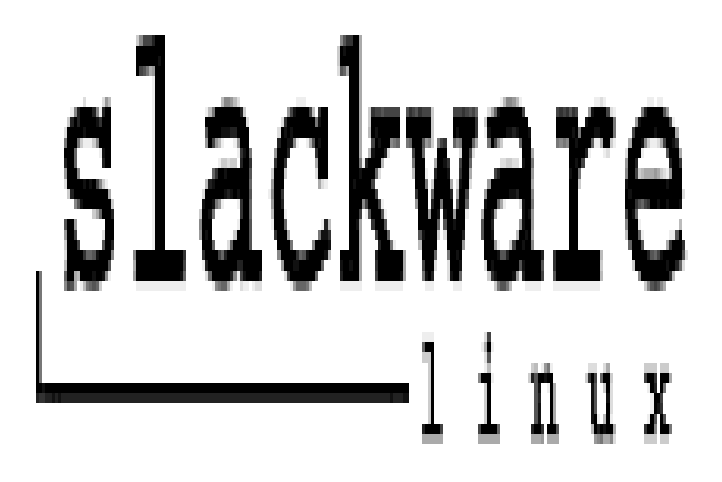

15

- Actualmente ha perdido terreno a favor de distribuciones mas modernas, siendo relegada a aplicaciones especializadas
- Sistema de instalación de paquetes sin control de versiones ni dependencias
- Necesita un mayor conocimiento de Linux que la mayoría de las otras distribuciones populares

## **Debian GNU/Linux**

- http://www.debian.org
- Bastante popular que no está desarrollada por ninguna compañía comercial, es fruto del trabajo de diversos voluntarios en toda la comunidad de Internet
- Comprometida con los principios del movimiento del software libre

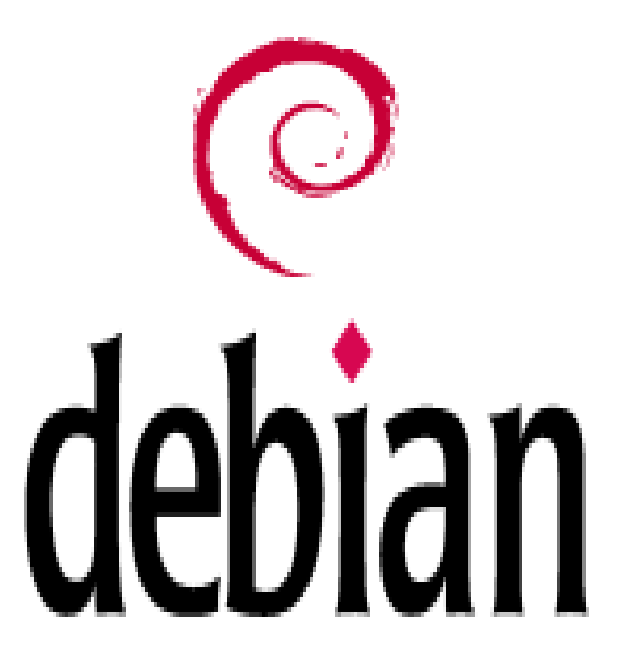

- Creado por Debian Project el año 1993: Debian GNU/Hurd, Debian GNU/NetBSD
- Completamente gratis, sin restricción de licencias en donde todo el software es GNU/GPL
- Sistema de gestión e instalación de paquetes DEB
- No tiene marcado ningún entorno gráfico en especial.
- Tres ramas:Stable, Testing, Unstable.

## **Knoppix**

- http://www.knoppix.org
- Distribución live basada en Debian y utilizando KDE
- Variante GNOME: Gnoppix
- Desarrollada por Klaus Knopper
- Orientada al usuario doméstico, puede servir para:

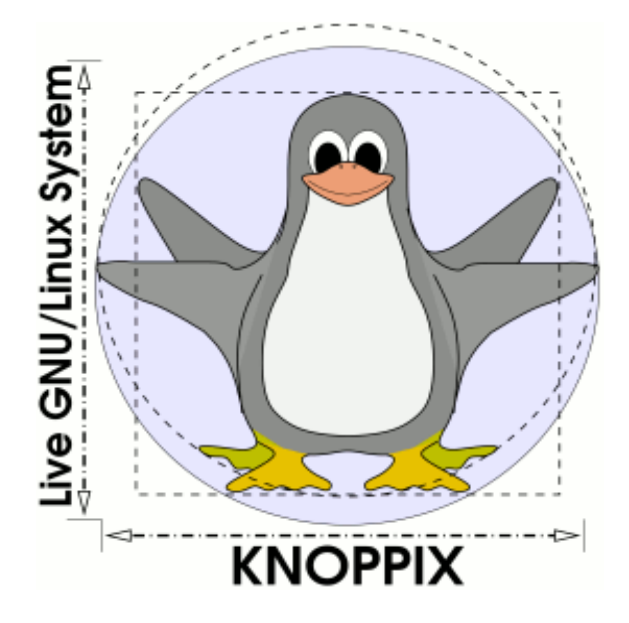

- Enseñar y demostrar de manera sencilla el sistema Linux
- Probar rápidamente la compatibilidad de hardware bajo Linux antes de comprarlo o utilizarlo
- Utilizar las herramientas incluidas para restaurar unsistema corrupto

#### **Fedora Core**

- http://fedora.redhat.com
- Creada por Red Hat en su iniciativa de abrir su distribución a las contribuciones de la comunidad de usuarios

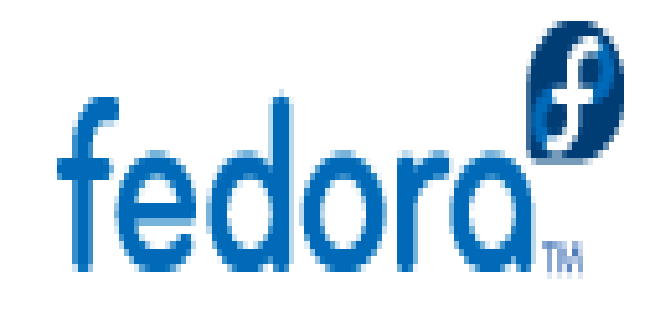

- Resultado de la fusión de Red Hat Linux con el proyecto Fedora Linux
	- Creación de Red Hat Enterprise Linux
	- Orientada a la participación de la comunidad de usuario
- Centrada, en principio, en el entorno gráfico GNOME.
- Los ingenieros de Red Hat continúan participando en la construcción y desarrollo de este proyecto e invitan y fomentan la participación de miembros de la comunidad Linux.

## **SuSe**

- http://www.suse.de
- Distribución de una compañía alemana, recientemente adquirida por Novell
- Combina el sistema de paquetes de Red Hat Linux (RPM) con una organización derivada de Slackware
- Distribución más popular en Europa

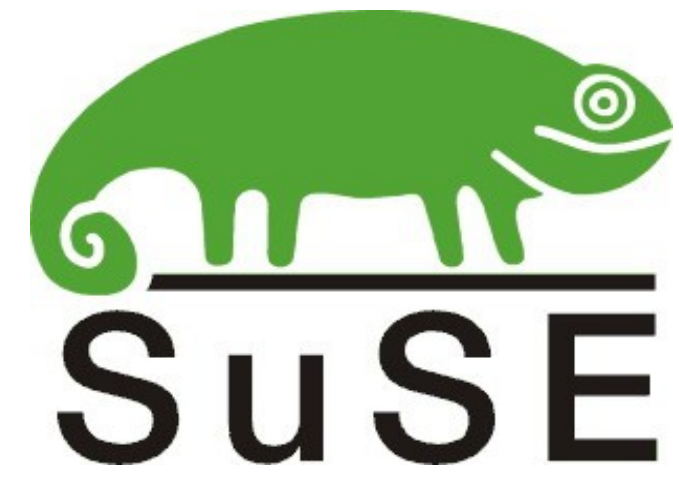

- Es una de las distribuciones más sencillas de instalar y administrar, ya que cuenta con varios asistentes gráficos para completar gran cantidad de tareas
- Distribución completamente gratis, sin restricción de licencias en donde todo el software es GNU/GPL y que no incluye software comercial
- Centrada, en principio, en el entorno gráfico KDE

#### **Mandriva**

- [http://www.mandrivalinux.com](http://www.mandrivalinux.com/)
- Mandriva es la empresa francesa de software dedicada a ofrecer y hacerse cargo de su distribución Linux, Mandriva Linux, surgida con el nombre original de MandrakeSoft gracias a Gaël Duval, cofundador de la compañía.

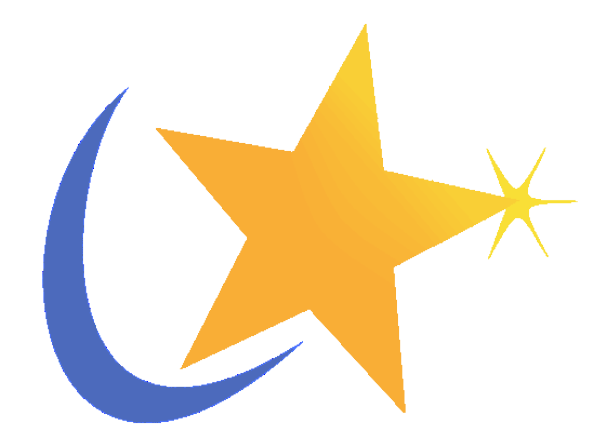

- Aparecida en julio de 1998
- Originalmente basada en Red Hat Linux
- Es otra de las distribuciones más sencillas de instalar y administrar, estando orientada a usuarios con pocos conocimientos
- Centrada, en principio, en el entorno gráfico KDE
- urpmi

### **Gentoo Linux**

- http://www.gentoo.org
- Orientada a usuarios con cierta experiencia con Linux.
- La piedra angular de Gentoo es Portage, un sistema de distribución de software basado en ports de BSD.

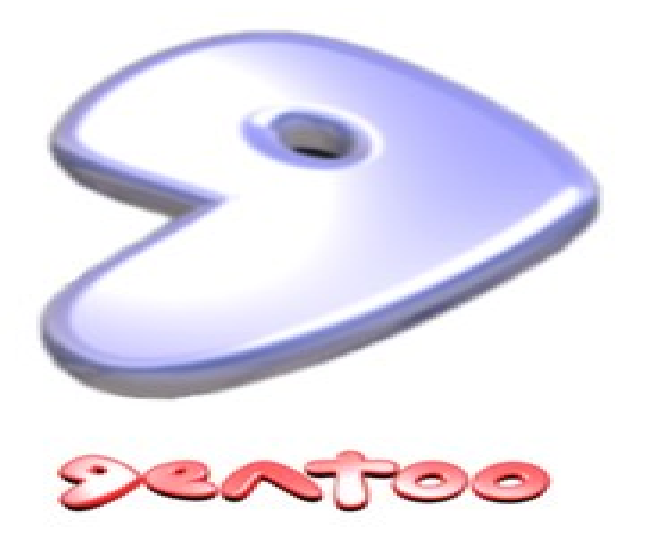

- emerge
- Portage descarga los archivos con el código fuente y los compila al momento, generando los archivos ejecutables y documentación correspondiente.
- Las versiones de software se actualizan de forma continua, a diferencia de otras distribuciones donde los paquetes pasan meses en comprobación. Ello permite tener un sistema con las últimas versiones de todo el software.

#### **Ubuntu**

- http://www.ubuntu.com/
- Distribución basada en Debian enfocada a ordenadores de escritorio. Patrocinada por Canonical Ltd., una empresa privada fundada y financiada por el empresario sudafricano Mark Shuttleworth.

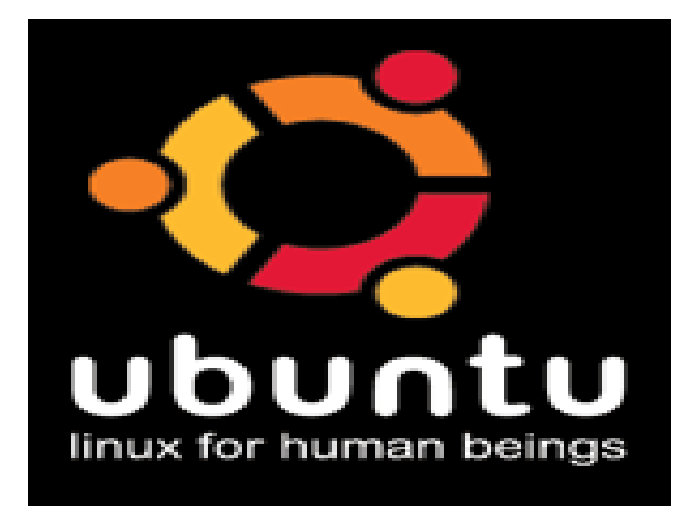

- Su objetivo en la facilidad de uso (Linux for human beings), la libertad en la restricción de uso, los lanzamientos regulares y la facilidad en la instalación.
- Los desarrolladores de Ubuntu se basan en gran medida en el trabajo de las comunidades de Debian y GNOME, aunque existen versiones con otros gestores de escritorio (Kubuntu, Xubuntu...).
- · Alta frecuencia de actualización 6 meses) y alto soporte de dispositivos gracias a un Kernel muy parcheado.

#### **Practiquemos...**

- $\mathcal{P}/\mathcal{P}$  Por qué tantas distribuciones?
- ¿Qué son las distribuciones "Live"?
- Facilidad de uso vs Potencia de uso
- **GNU** puro vs software no libre.
- ¿Cuál es la mejor distribución para el usuario doméstico?
- **El ¿Cuál es la mejor distribución para la** administración?
- *E* ¿Distribuciones propias?
- **Molinux, Guadalinex, Corunix...**

# **S.O Linux. OpenOffice 2.0**

## **El escritorio de trabajo en Linux 03/05/07**

Imparten:

Roi Blanco González Javier Parapar López

#### **Ubuntu**

- Vamos a utilizar Ubuntu 6.10 con Gnome.
- Otros gestores de ventanas como KDE tienen una funcionalidad similar.
- En otras distribuciones el comportamiento será el mismo.
- Repasaremos:
	- Teclado y ratón.
	- Sesiones.
	- Escritorio.
	- Ventanas .
	- Accesos directos.
	- Personalización.
	- Paneles.

## **Teclado**

- Tecaldo QWERTY.
- Combinaciones de teclas.
- Tres partes:
	- Alfanumerico.
	- Teclas de función.
	- Numérico.

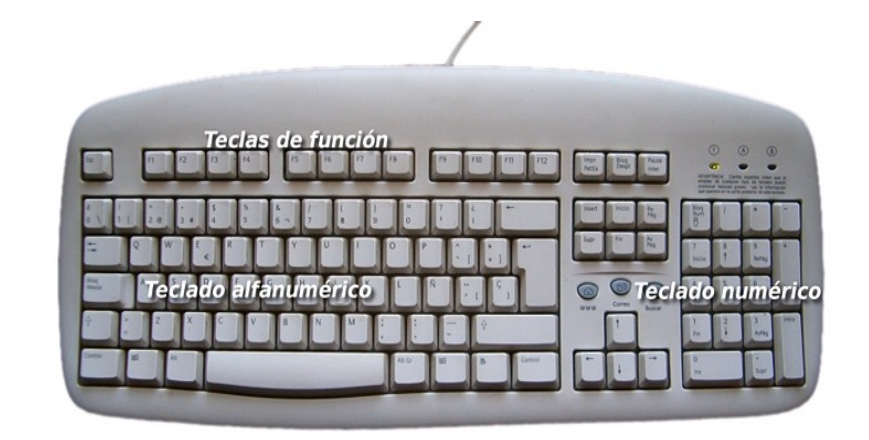

- Teclas especiales para combinaciones: Ctrl, Alt, Alt Gr.
- Ctr+C, Ctrl+V, Ctrl+Z, Ctrl +  $P...$
- Alt Gr+2, Altr Gr+e...
- Se pueden configurar asociaciones de teclas.
- Algunas combinaciones cambian según el programa por ejemplo en Ctr+A en algunos programas abre un archivo y en otros selecciona todo (Ctrl+E).

## **Ratón**

- Dispositivo apuntador.
- El puntero.
- Normalmente:
	- Botón derecho.
	- Botón central, Scroll
	- Botón izquierdo.
- Botón izquierdo:
	- Selecciona y confirma
	- Doble click.
- Botón dercho:
	- Menú contextual.
- Botón central:
	- Puede configurarse.
	- Pegar con click, navegar con el scroll.

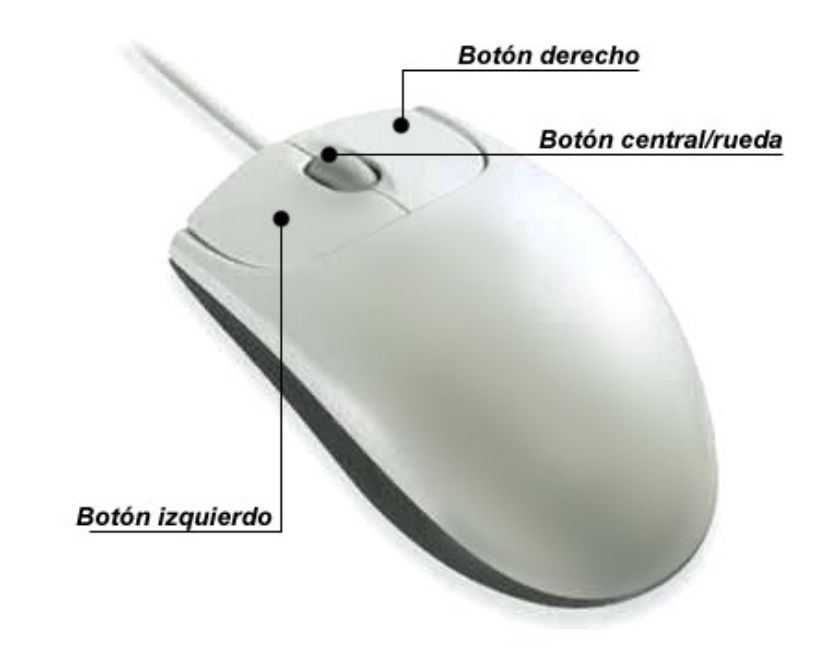

#### **Escritorio Ubuntu: Comenzando**

GNU GRUB version  $\theta$ .95 (638K lower  $\prime$  288704K upper memory)

Ubuntu, kernel 2.6.12-9-386 Ubuntu, kernel 2.6.12-9-386 (recovery mode) Ubuntu, Memtest86+ Other operating systems: Windows NT/2000/XP

Use the  $\uparrow$  and  $\downarrow$  keys to select which entry is highlighted. Press enter to boot the selected OS, 'e' to edit the commands before booting, or 'c' for a command-line.

## • Grub

### **Escritorio Ubuntu: Autenticarse**

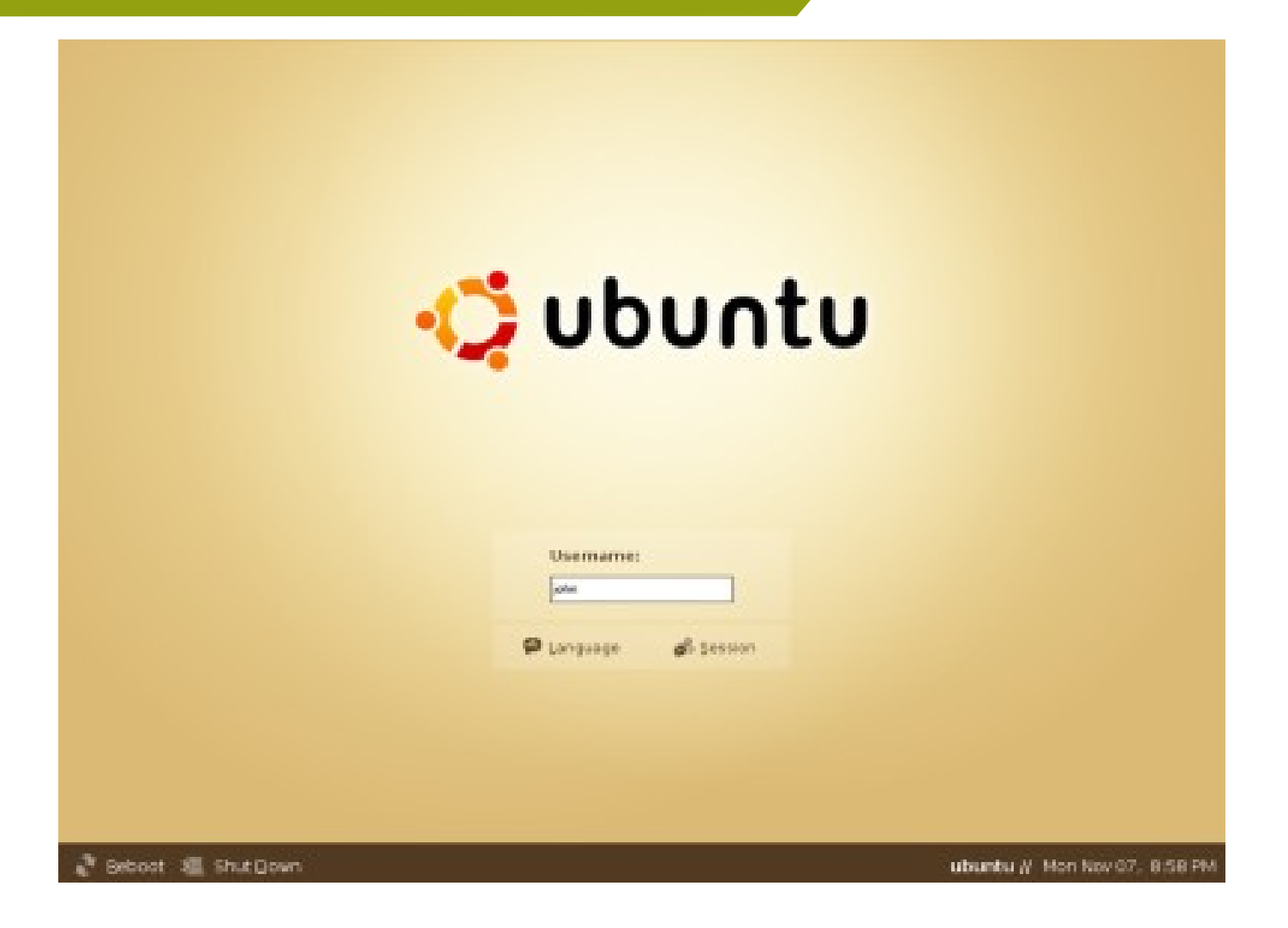

• Usuario: Contraseña:

#### **Escritorio Ubuntu: Las barras**

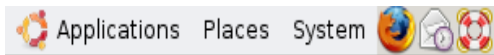

- Panel Superior
	- Aplicaciones.
	- Carpetas, unidades y lugares.
	- Administración y configuración del sistema.
	- Accesos directos (Enlaces a aplicaciones)
	- Iconos de notificación, red sonido, hora, etc.

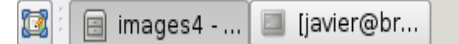

- Panel Inferior
	- Ver escritorio (Como Windows +D)
	- Lista de ventanas y programas.
	- Gestor de Escritorios.
	- Papelera de Reciclaje.

■ 呦) jue mar 1, 11:17

## **Escritorio Ubuntu: Aplicaciones**

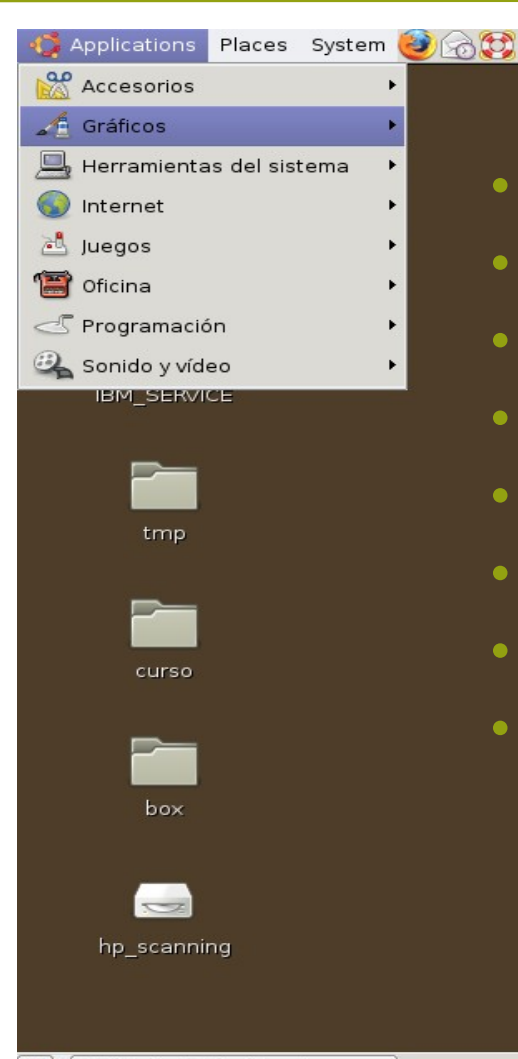

- Accesorios y Utilidades.
- Herramientas de diseño gráfico.
- Herramientas generales del sistema.
- Utilidades de internet, navegadores...
- Juegos y entretenimientos
- Ofimática
- Heramientas de programación
- Programas para multimedia de video y audio

[javier@bristol: ~]

■ 2 3) jue mar 1, 11:19

#### **Escritorio Ubuntu: Lugares**

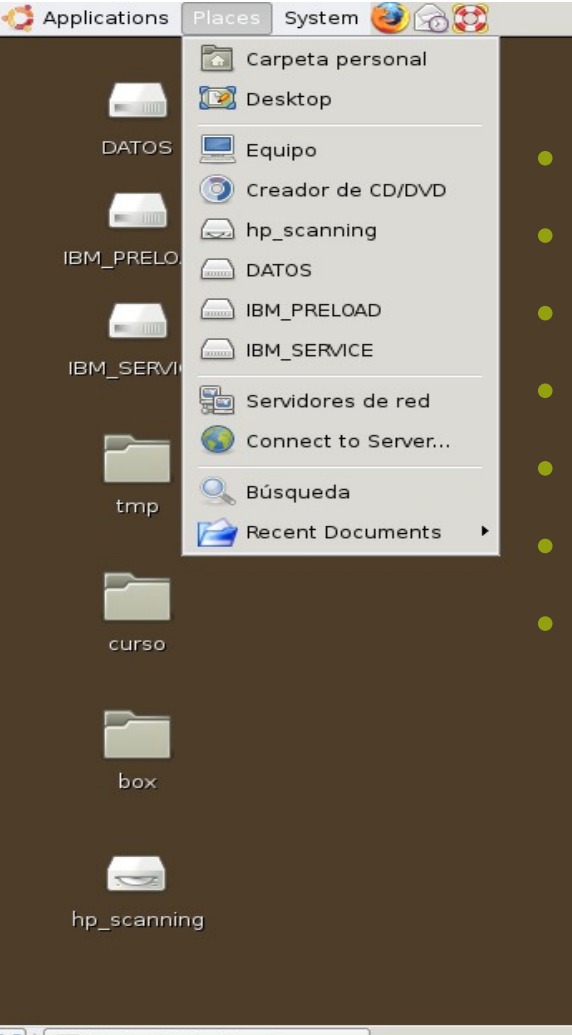

• Carpeta personal (Home). • Escritorio. • Equipo (Raiz). • Particiones y unidades. • Servidor de Red (Samba). • Búsqueda de archivos. • Documentos recientes.

[javier@bristol: ~]

■ <(iii) jue mar 1, 11:19

#### **Escritorio Ubuntu: Sistema**

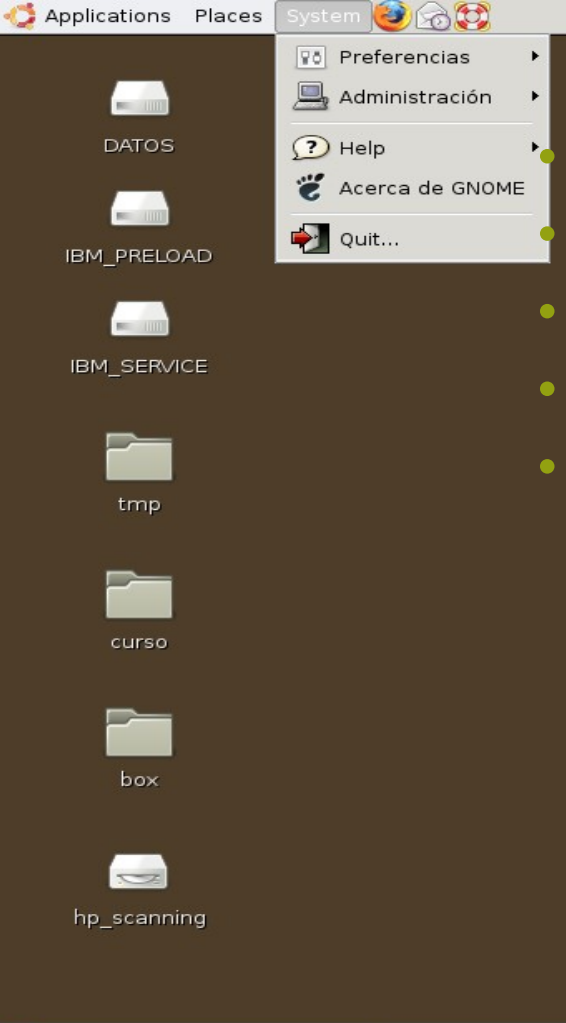

[javier@bristol: ~]

**• Preferencias de personalización.** • Administración del sistema.

- Ayuda y documentación.
- Créditos.
- Salida y cambio de sesión.

■ <(iii) jue mar 1, 11:19

33

## **Escritorio Ubuntu: Salir**

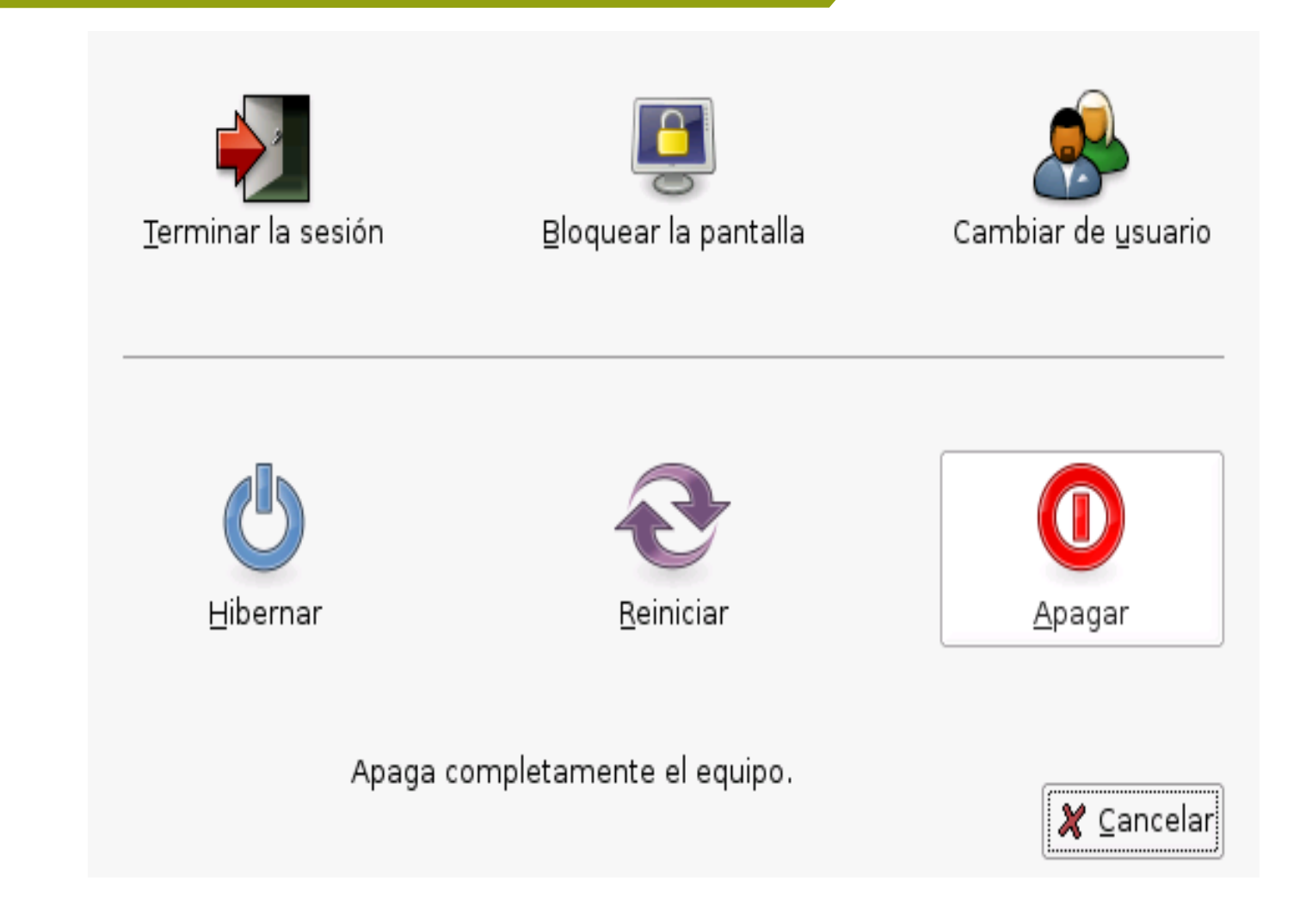

• Bloquear, cambiar, terminar, apagar.

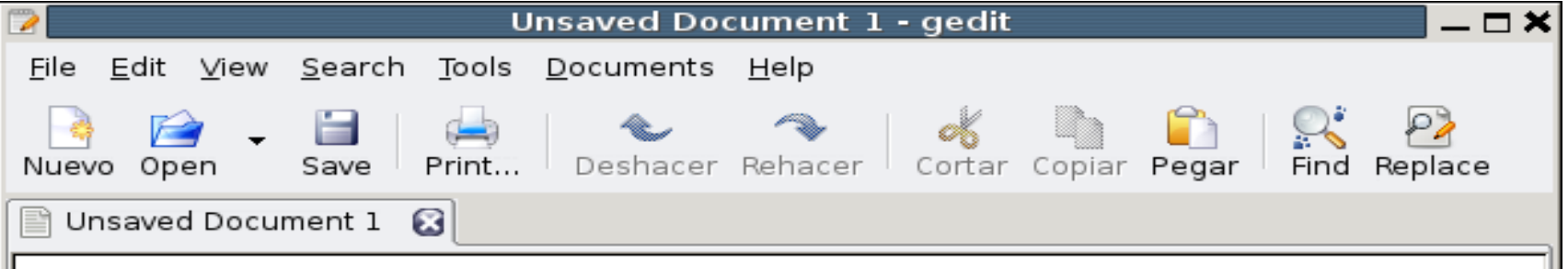

- Es posible tener varias ventanas abiertas simultáneamente.
- Cada ventana tiene un marco y sobre él están definidos los controles activos que actúan sobre la ventana.
	- Ventanas de aplicación: al ejecutar una aplicación su ventana asociada está rodeada por un borde. La parte superior de dicho borde contiene la barra del título.
	- Ventanas de diálogo: estas ventanas están asociadas a procesos interactivos.

35

## **Escritorio Ubuntu: Ventana ( y II)**

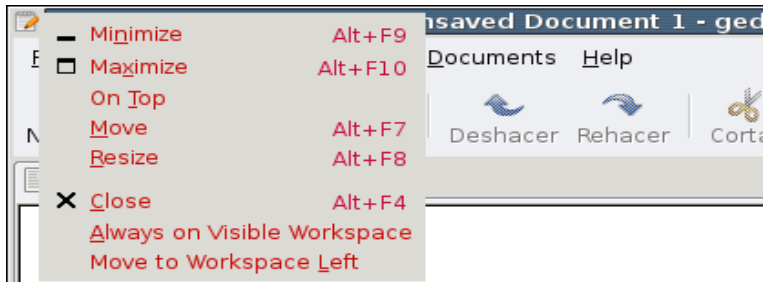

- En ambos tipos de ventanas es posible ejecutar varias acciones. La mayor parte de los elementos de control están situados en el borde superior del marco de la ventana.
- Para cambiar el tamaño de la ventana hay que situarse sobre el borde de la ventana y cuando aparezca una flecha apuntando al borde se puede, con el ratón, ampliar y/o reducir el tamaño de la ventana.
- 36 • Pasar el foco a una ventana consiste en activarla, para lo cual hay que pulsar con el ratón en cualquier punto del interior de la misma. El foco sólo puede estar en una ventana al mismo tiempo, y ésta tendrá una apariencia diferente.
## **Escritorio Ubuntu: Areas de Trabajo (I)**

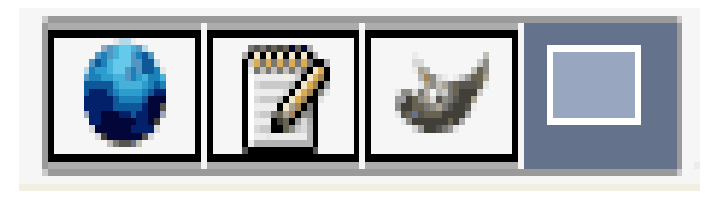

- X sub-escritorios o áreas de trabajo.
- Sólo puede estar activo uno de ellos al mismo tiempo.
- Un área de trabajo es un espacio delimitado en el que el usuario puede trabajar, como si tuviera varias mesas de trabajo disponibles.
- En cada área de trabajo el usuario puede tener abiertas varias ventanas con sus trabajos.
- Cada área de trabajo tiene la misma apariencia de escritorio. Los mismos paneles, los mismos menús. Sin embargo el usuario puede ejecutar diferentes aplicaciones en cada área y abrir diferentes ventanas. De esta forma el usuario puede organizar sus trabajos en diferentes áreas de trabajo.

#### **Escritorio Ubuntu: Areas de Trabajo (y II)**

Applications Places System 3 3

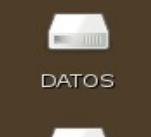

**IBM SERVICE** 

tmp

curso

box

# • Cambiar de área de trabajo.

- Añadir un área de trabajo.
- **ELIMINAR UN Área de trabajo.**

• No hay que confundir tener diferentes áreas de trabajo con tener varios escritorios disponibles. En el primer caso, las áreas de trabajo son, virtualmente, una extensión del escritorio.

• Tener varios escritorios disponibles implica tener varios servidores gráficos lanzados en diferentes pantallas gráficas.

 $-$  Sistema  $\rightarrow$  Salir  $\rightarrow$  Cambiar de usuario.

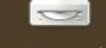

■ [40] jue mar 1, 12:03

#### **Escritorio: Crear un "Acceso Directo"**

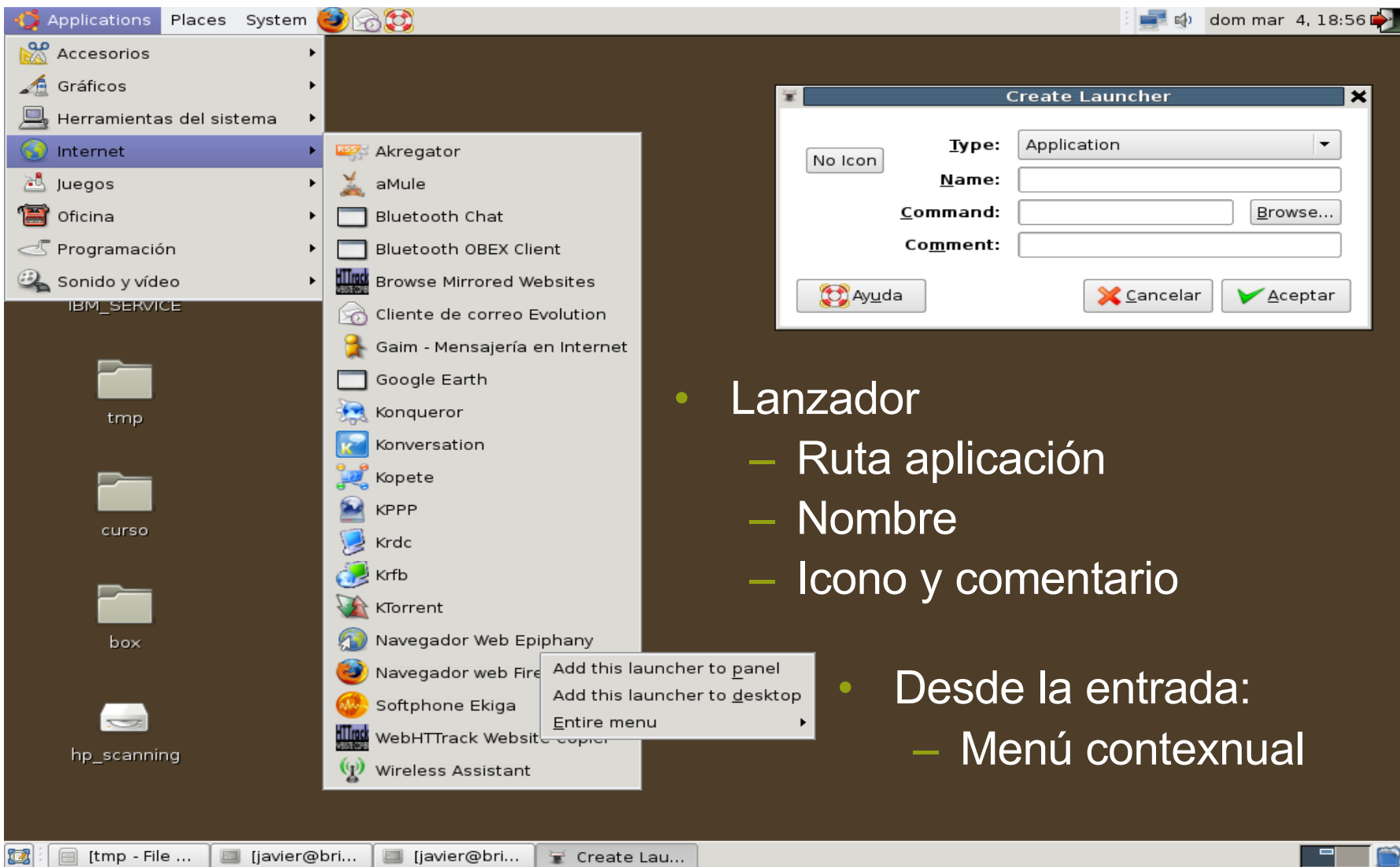

[tmp - File ... iavier@bri... lowier@bri...  $\mathcal{F}$  Create Lau...

#### **Personalización**

- GNOME se instala con una configuración predeterminada que es modificable.
- Configuración que permite combinar la configuración de los distintos programas.
- Herramienta de configuración
	- gconf-editor
	- $-$  Aplicaciones  $\rightarrow$ Herramientas del sistema  $\rightarrow$ Editor de configuración.
	- $-$  Sistema  $\rightarrow$  Preferencias.

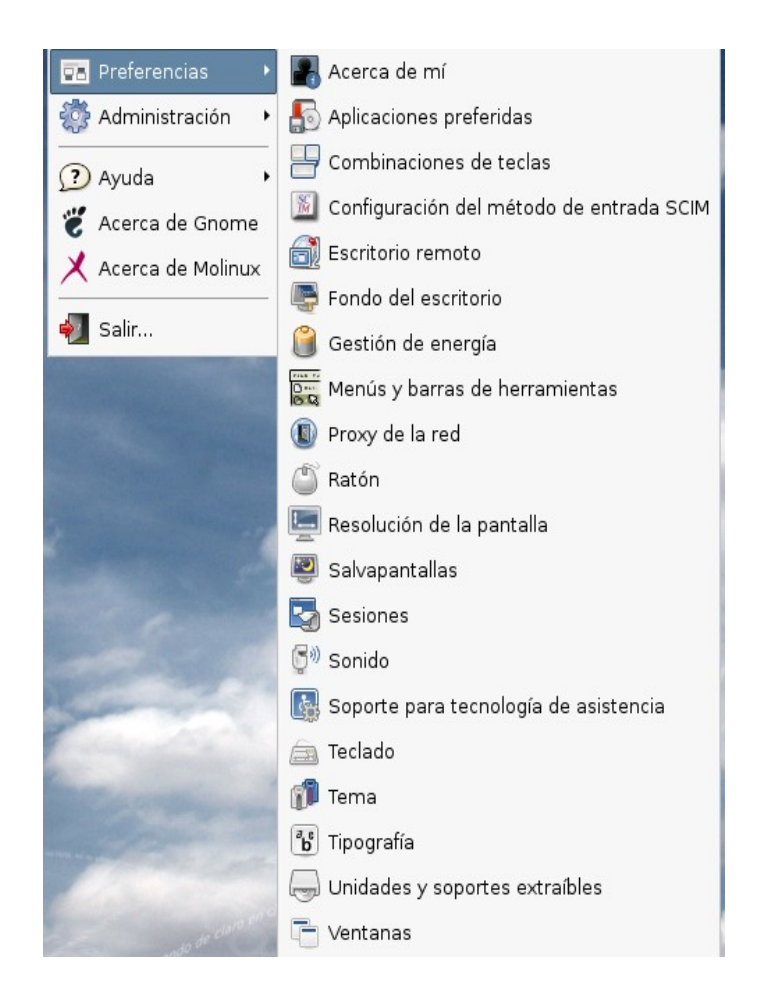

- Dos niveles:
- Preferencias de accesibilidad del teclado:
	- Filtrar la repetición involuntaria de pulsaciones, la velocidad de respuesta del teclado, activar opciones de sonido en los eventos de teclas o permitir controlar el puntero del ratón con el teclado.
	- $-$  Sistema → Preferencias → Teclado.
- Tecnologías de asistencia, engloba varias herramientas:
	- Lector de pantalla: permite, mediante un sintetizador de voz, leer el contenido de la pantalla. (gnopernicus)
	- Lupa: amplificador de pantalla, que permite destinar un trozo de pantalla a ampliar la zona por donde pasa el puntero del ratón.
	- 41 – Teclado en pantalla: muestra un teclado en pantalla. Permite realizar las mismas funciones que un teclado mediante el ratón o un dispositivo de selección (gok)

### **Personalización: Archivos.**

- Preferencias en la aplicación de administración de archivos (Nautilus).
	- $-$  Lugares  $\rightarrow$  Equipo
	- $-$  Editar  $\rightarrow$  Preferencias.
- Concretar el aspecto y comportamiento del administrador de archivos:
	- Información a visualizar
	- Iconos.
	- $-$  Etc.

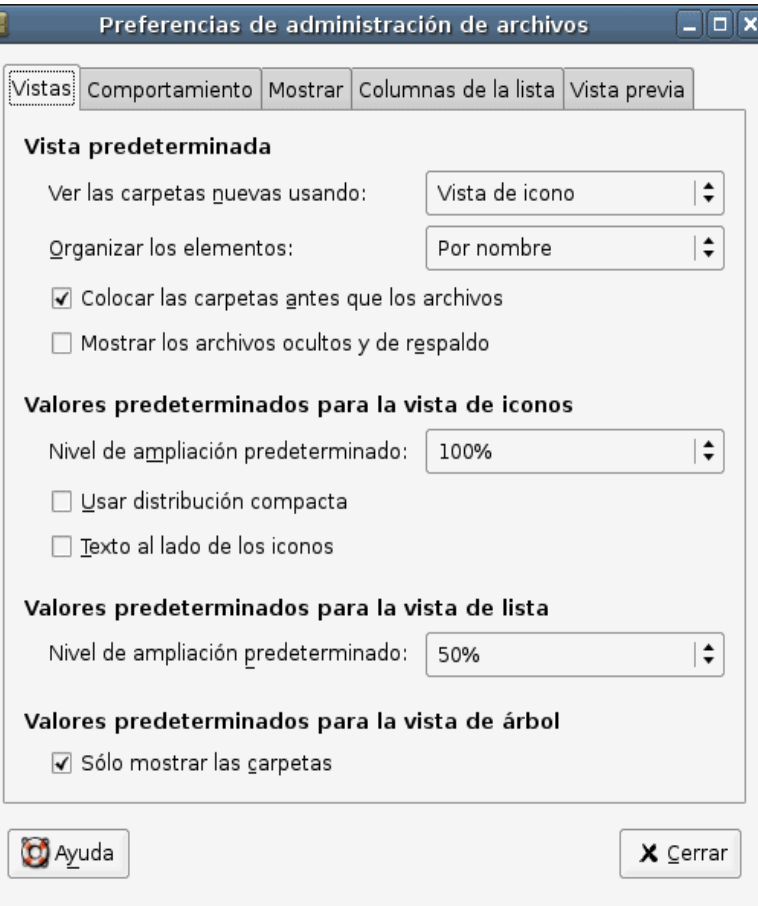

## **Personalización: Combinaciones Teclas**

- Sistema → Preferencias →
- Combinaciones de teclas.
- Permite desactivar las combinaciones de teclas, modificar las existentes y establecer nuevas combinaciones de teclas.

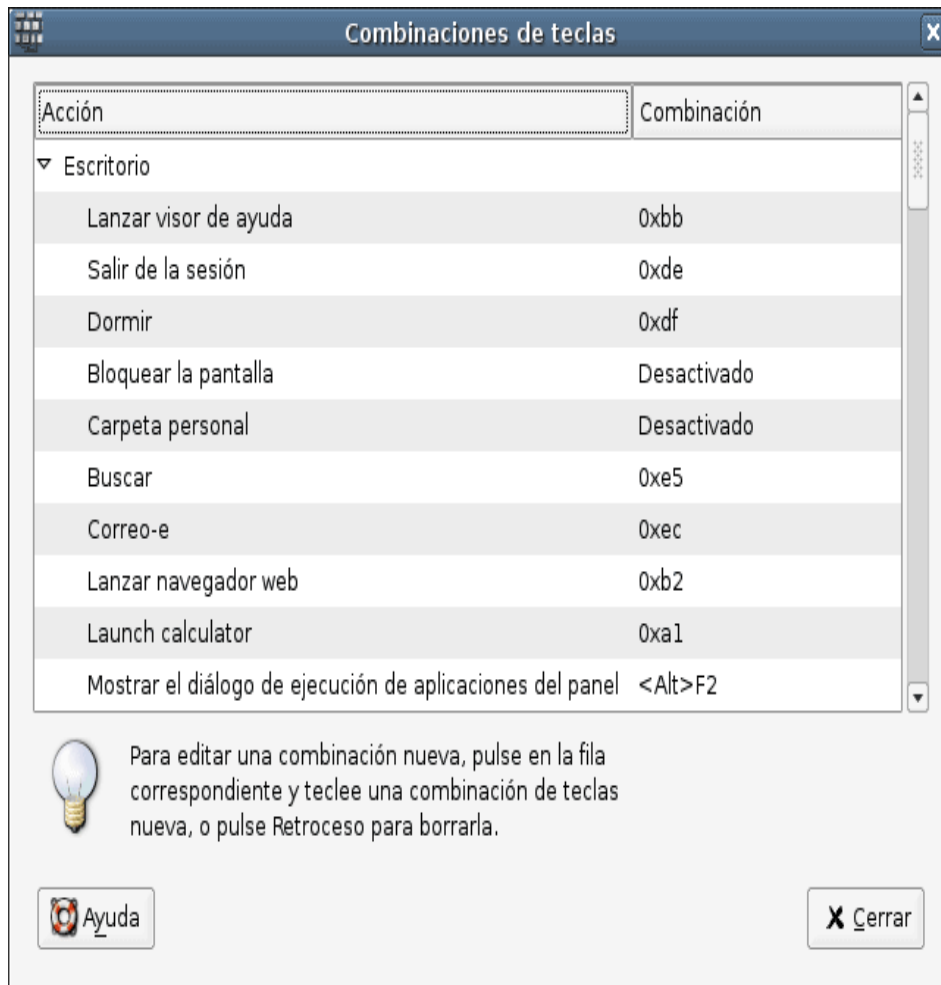

## **Personalización: Fondos de Escritorio**

- Añadir, quitar y elegir el estilo
- Sistema → Preferencias → Fondo del escritorio
- Botón derecho del ratón sobre el área del escritorio → Cambiar el fondo del escritorio.
- Color de fondo sólido o un degradado.

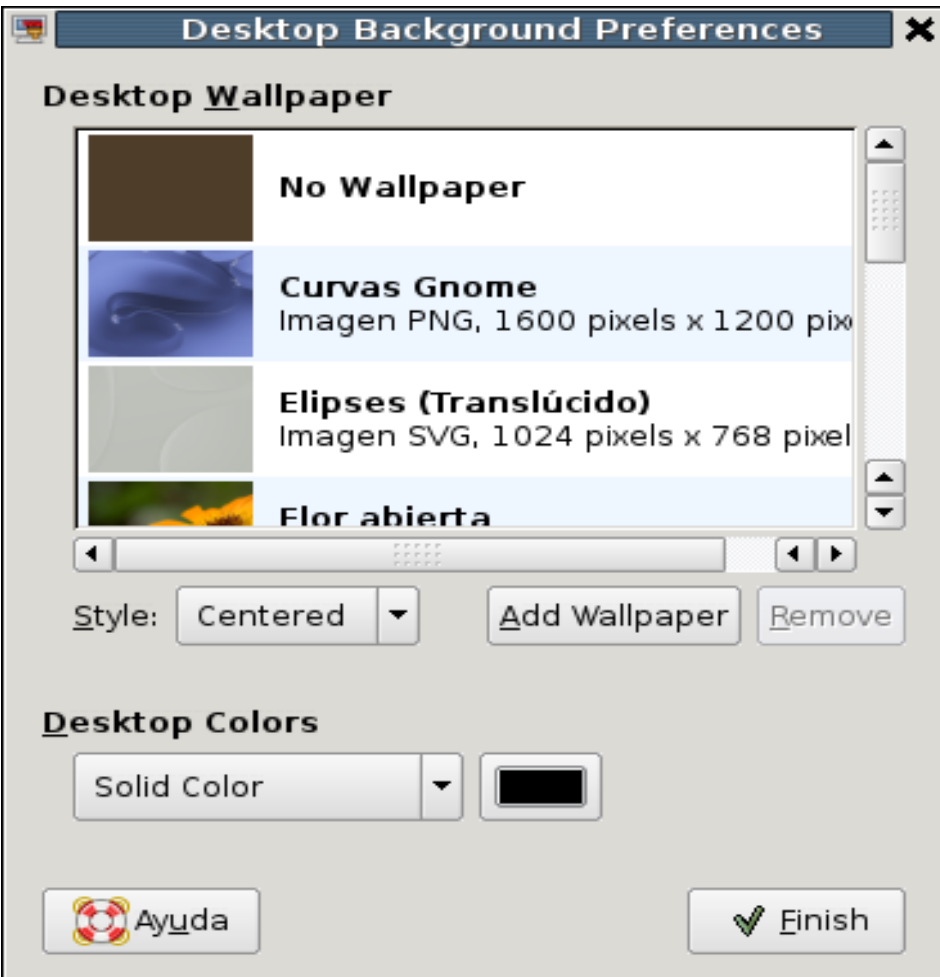

#### Personalización: Menu y Paneles

- $\bullet$ Configuraración del comportamiento y la apariencia de la barr a de herramientas y los menús.
- Posición, etiqueteas apariencia.
- Sistema → Preferencia s → Menús y barras de herramientas.

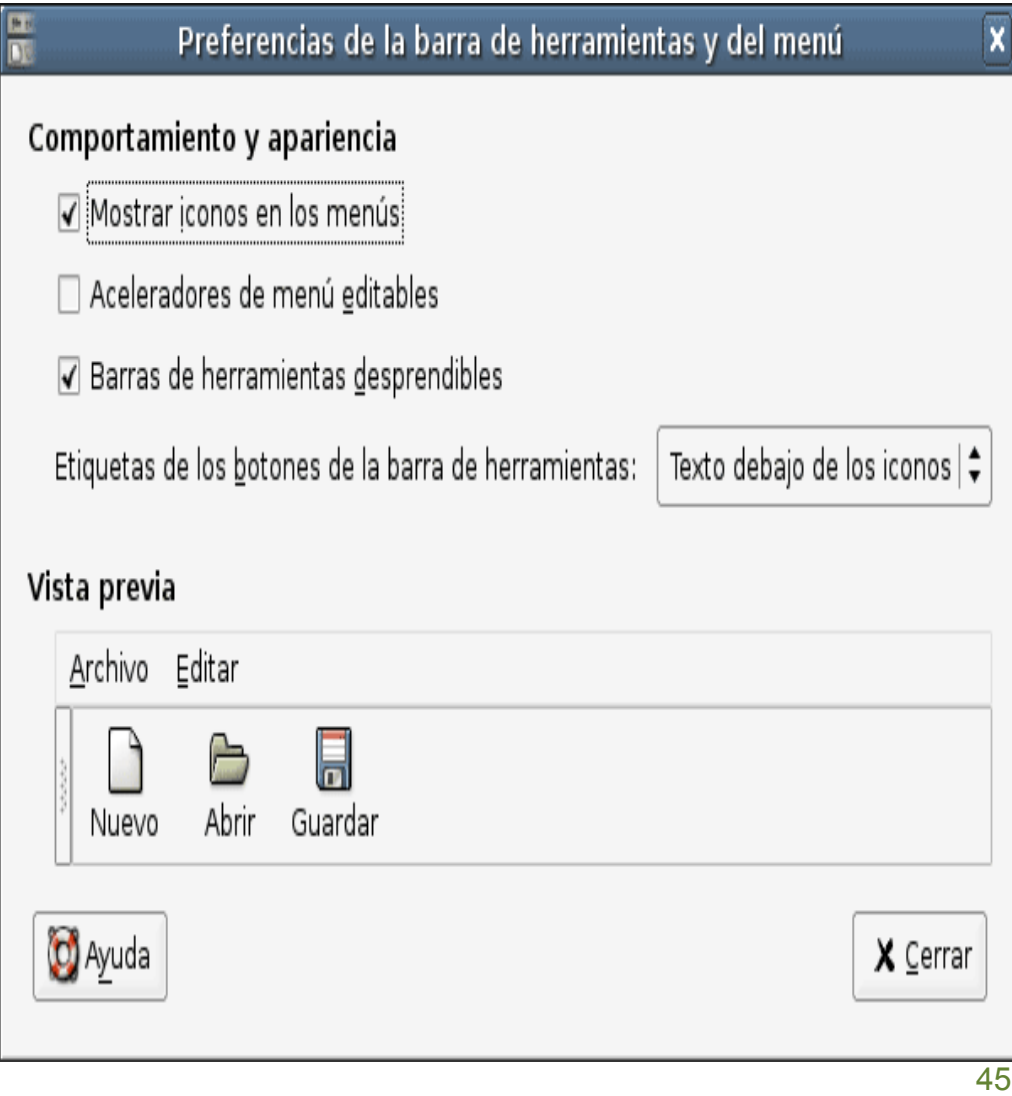

## **Personalización: Proxy**

- Salida a Internet directamente o no.
- Sistema → Preferencias → Proxy de la red.
- Ambiente s corporativos, y no en ámbitos de uso particular.
- Forma manual o a u t o m á tic a
- $\bullet$ Compartido por las aplicaciones compatibles con gconf.

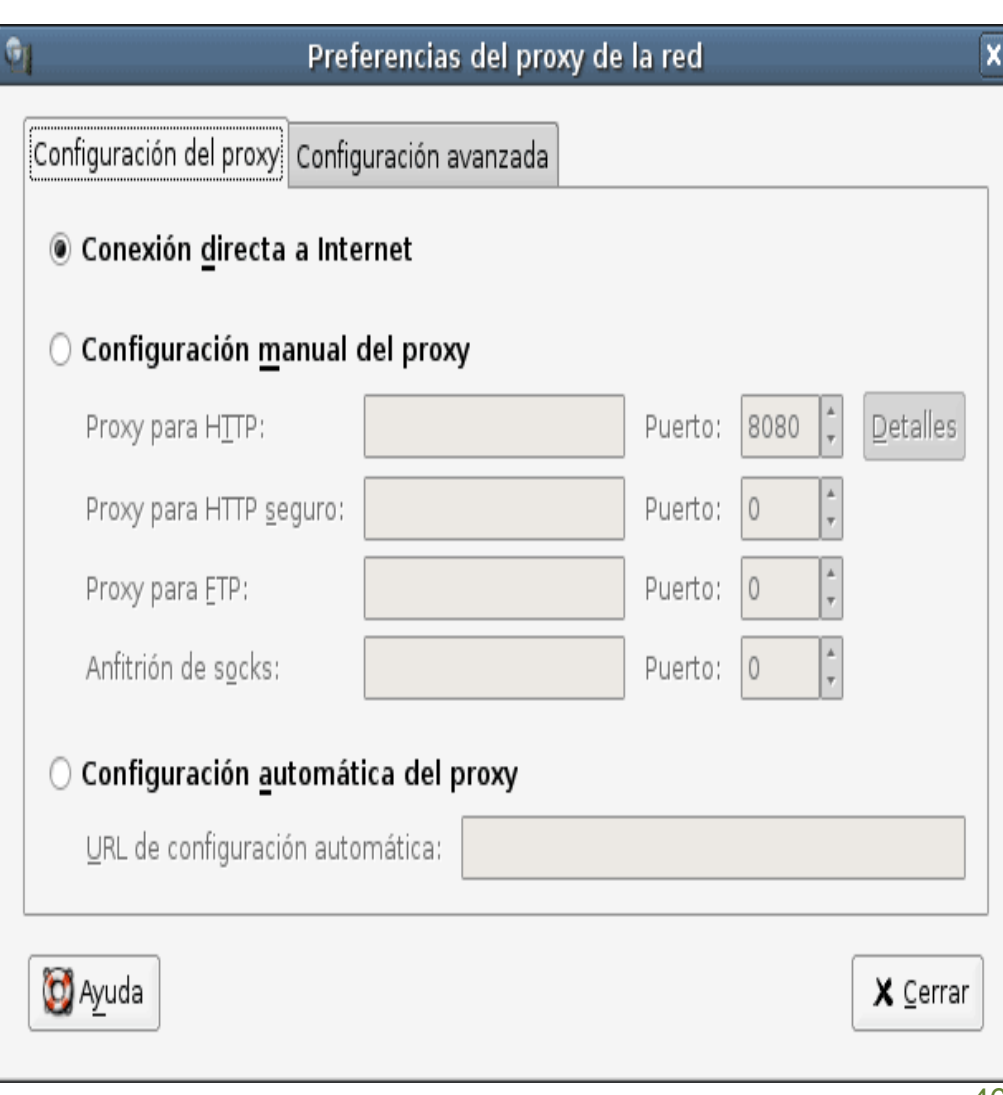

## Personalización: Ratón

- Sistema $\rightarrow$ Preferencias  $\rightarrow$ Ratón.
- $\bullet$ Las solapas son:
- Botones:
	- Zurdos
	- Tiempo de demora.
- Cursores:
	- Tamaño del cursor
- $\bullet$ Movimiento:
	- Velocidad
	- Aceleració n
	- S e n sibilid a d

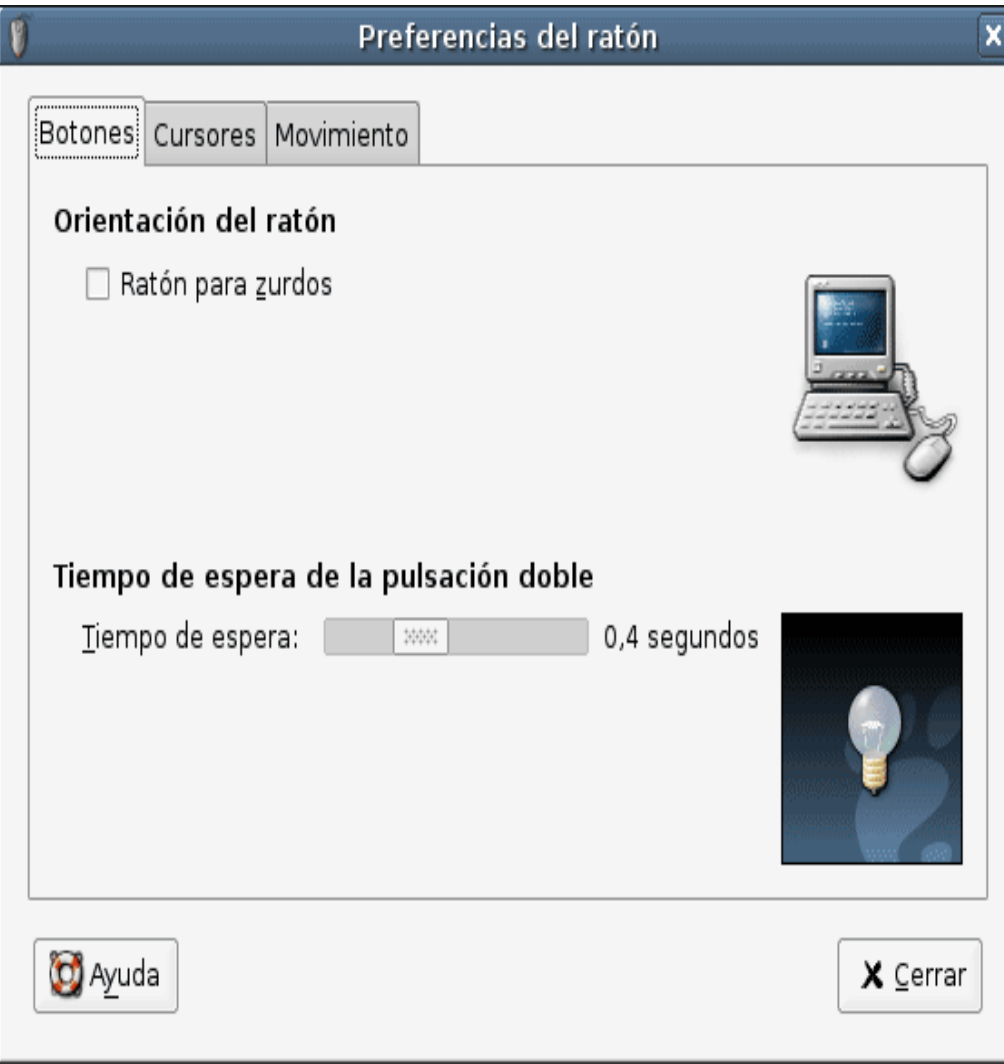

#### **Personalización: Pantalla**

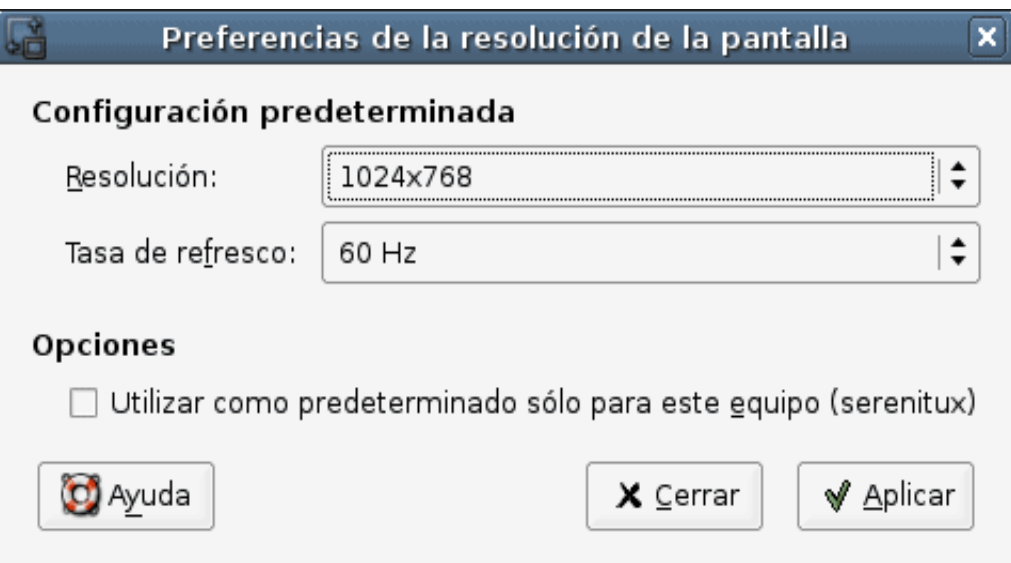

- Sistema  $\rightarrow$  Preferencias  $\rightarrow$  Resolución de la pantalla.
- Este cuadro de diálogo permite al usuario establecer la resolución de pantalla deseada y la frecuencia de refresco del monitor

#### Personalización: Sonido

- Sistema  $\rightarrow$  Preferencias  $\rightarrow$ Sonido
- $\bullet$ Sonidos:
	- Activar o desactivar el servidor de sonido y
	- Seleccionar los efectos de sonido que se utilizarán al arrancar.
	- Seleccionar la tarjeta de sonido por defecto.
- Campana del sistema:
	- Activa el sonido de la campana y/o el efecto visual.

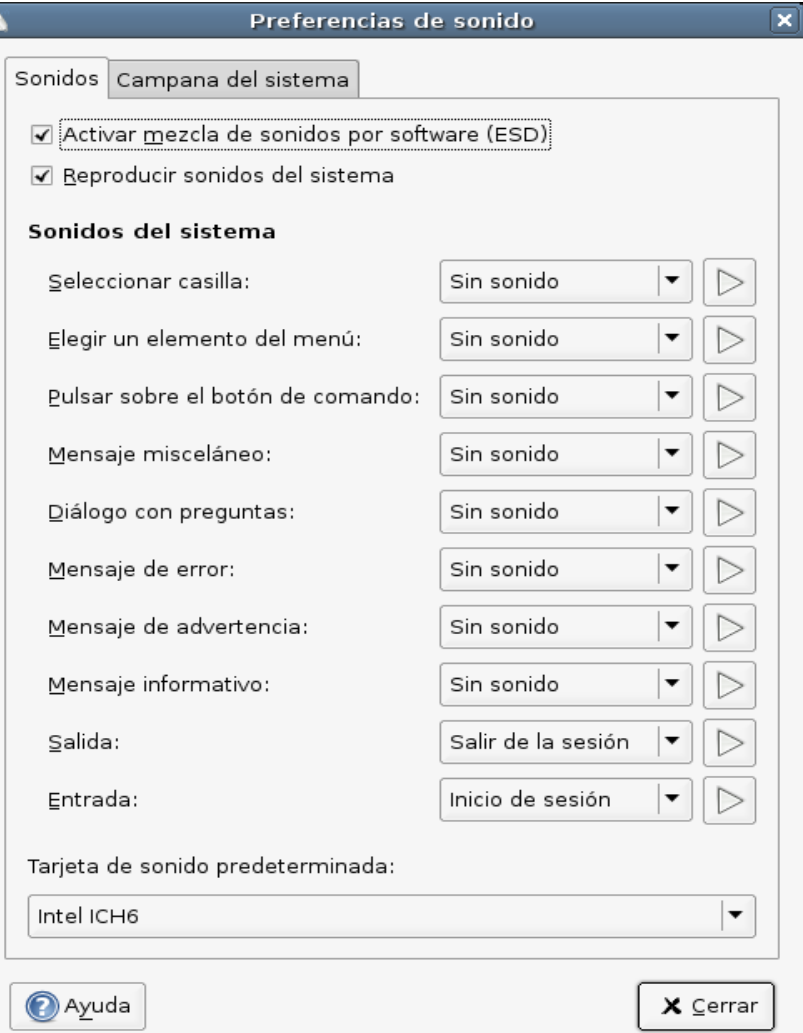

#### Personalización: Teclado

- Sistema  $\rightarrow$  Preferencias  $\rightarrow$ Teclado.
- · Teclado: repetición velocidad
- Descanso de escritura: bloquear el teclado para forzar un descanso.
- Distribuciones: para seleccionar el modelo del teclado y la distribución (locales)
- Opciones de distribución: para configurar las preferencias del teclado.

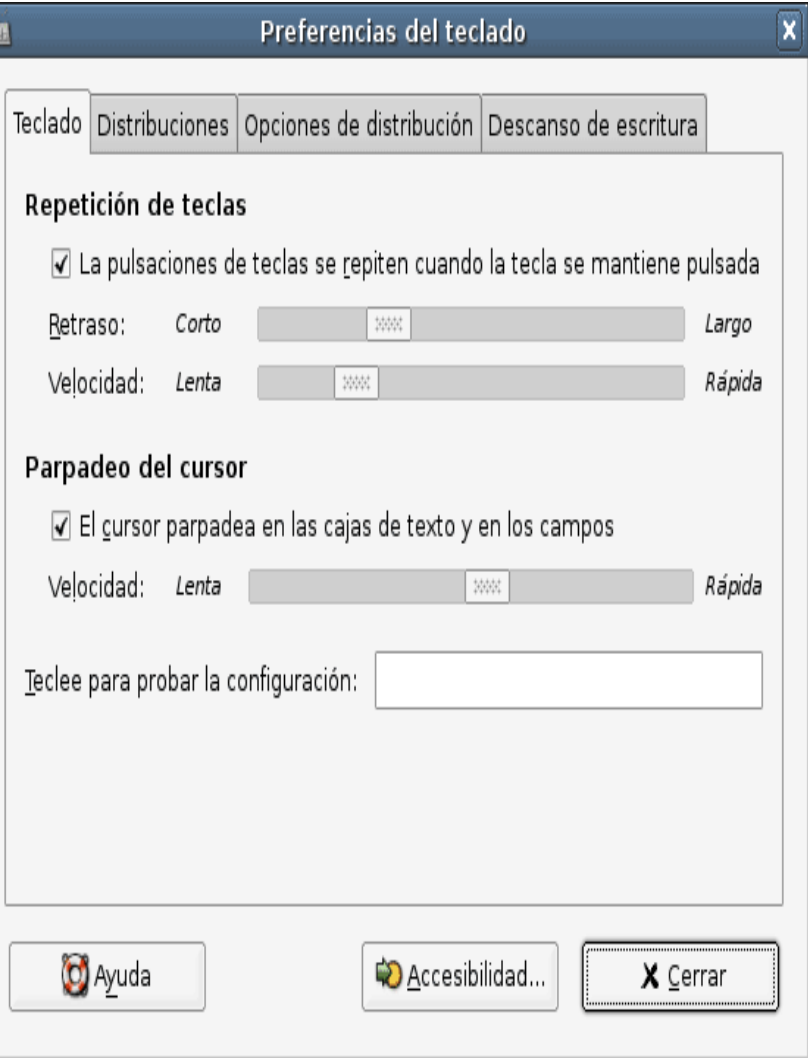

### Personalización: Tema

- $\bullet$ Sistema  $\rightarrow$  Preferencias  $\rightarrow$ Tema.
- Controle s
	- Aspecto visual de las ventanas, paneles y applets.
- Borde de las ventanas
	- Configura el aspecto del marco que rodea a la ventana.
- **Iconos** 
	- Aspecto de los iconos en los paneles y en el fondo del escritorio.

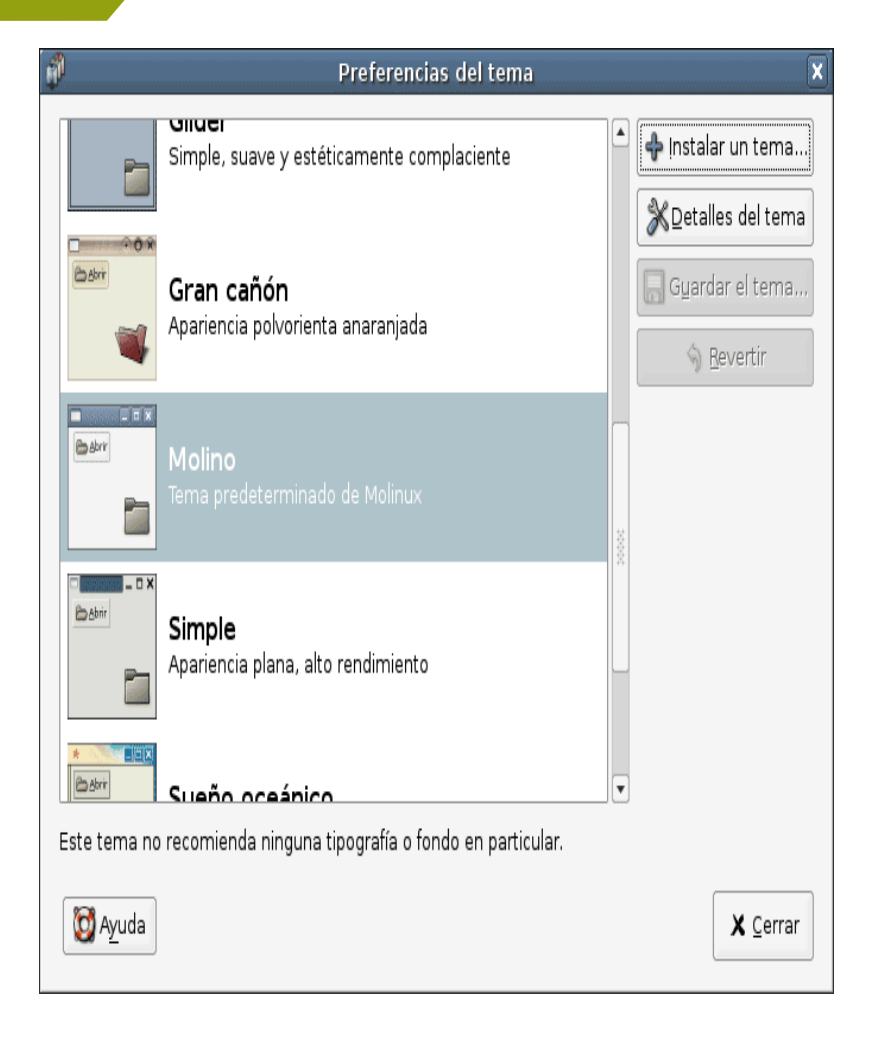

#### **Personalización: Fuentes**

- Sistema  $\rightarrow$  Preferencias Tipografía.
- Permite seleccionar los tipos de letra predeterminados para:
	- Aplicaciones
	- Escritorio
	- Título de las ventanas
	- **Terminales**

– ...

Preferencias de la tipografía  $a$ Tipografía para la aplicación: Bitstream Vera Sans Roman 10 Bitstream Vera Sans Roman Tipografía para el <u>e</u>scritorio: 10 Tipografía del título de la ventana: **Bitstream Vera Sans Bold** 10 Tipografía para el terminal: Bitstream Vera Sans Mono Roman 10 Renderizado de la tipografía ◉ Mejores formas Monocromo  $|\text{abcfgop AO }abcfgop|\text{abcfgop AO }abcfgop|$ ○ Suavizado de subpíxel (LCDs) ◯ Mejor co<u>n</u>traste |abcfgop AO *abcfgop*||abcfgop AO *abcfgop*| Detalles... O Ayuda X Cerrar

#### **Personalización: Ventanas**

- Sistema  $\rightarrow$  Preferencias Ventanas.
- Preferencias de las ventanas:
	- Acción para maximizar
	- Acción para enrollar
	- Selección de la ventana
	- Teclas para mover una ventana

– ...

Selección de ventana ∏§eleccionar las ventanas cuando el ratón se mueve sobre ellas! Elevar las ventanas seleccionadas tras un intervalo Intervalo antes de elevar: I 0,5 segundos Acción de la barra de título Pulse dos veces sobre el título ventana para ejecutar esta acción: | Maximizar | ♦ Tecla de movimiento Para mover una ventana, mantenga pulsada esta tecla y luego arrastre la ventana:  $\bigcirc$  Ctrl O Alt ◯ Super (o «Logo de Windows») O Ayuda X Cerrar

Preferencias de ventana

#### **Practiquemos...**

- Definir una nueva combinación de teclas para salir de la sesión.
- Manejarse por los menús, lanzar la ejecución de programas
- Abrir una ventana cualquiera, interaccionar con ella: maximizar, minimizar, redimensionar, iconizar, poner sobre el resto...
- **E Manejar los menús: establecer un** salvapantallas.

#### **Practiquemos...**

Personalización y configuración del entorno Fondo escritorio UDC.

- Añadir lanzadores para un navegador y un cliente de mensajería en la barra y en el escritorio
- Cambiar el tema por defecto.
- Comprobar la resolución de la pantalla
- **Manejarse entre los escritorios virtuales** 
	- Mantener ventanas abiertas en varios, cambiarlas de uno a otro.

# **S.O. Linux. OpenOffice 2.0**

#### **Gestión de ficheros: Nautilus 03/05/07**

Imparten:

Roi Blanco González Javier Parapar López

**Nautilus**

- El gestor de archivos Nautilus ofrece una forma sencilla de ver, manipular y personalizar los archivos y carpetas del usuario. Proporciona un punto de acceso integrado a los archivos y aplicaciones. Con él pueden realizarse diversas acciones:
	- Crear carpetas y documentos.
	- Mostrar y gestionar los archivos y carpetas del usuario.
	- Ejecutar scripts.
	- Personalizar los archivos y carpetas del usuario.
- Nautilus permite acceder a los archivos y carpetas de dos maneras diferentes:
	- Explorar archivos y carpetas del usuario.
	- Navegar por los archivos y carpetas del usuario como objetos.

## **Nautilus: Explorando archivos**

- Varias opciones:
	- Seleccionar: Aplicaciones  $\rightarrow$  Accesorios  $\rightarrow$  Navegador de archivos.
	- Seleccionar una carpeta desde una ventana de navegación de archivos como objetos, luego seleccionar
		- Archivo  $\rightarrow$  Navegar por la carpeta.
		- Pulsando el botón derecho.
- Se abrirá una ventana con el contenido de la carpeta con:
	- Barra de menú
	- Barra principal
	- Barra de dirección
	- Panel Lateral
	- Panel de visualización
	- Barra de estado:

### Nautilus: Barra de menú

- $\bullet$ Barra de menú:
- Contiene opciones para realizar las tareas de gestión de los archivos, así com o las opciones de configuración del la aplicación.

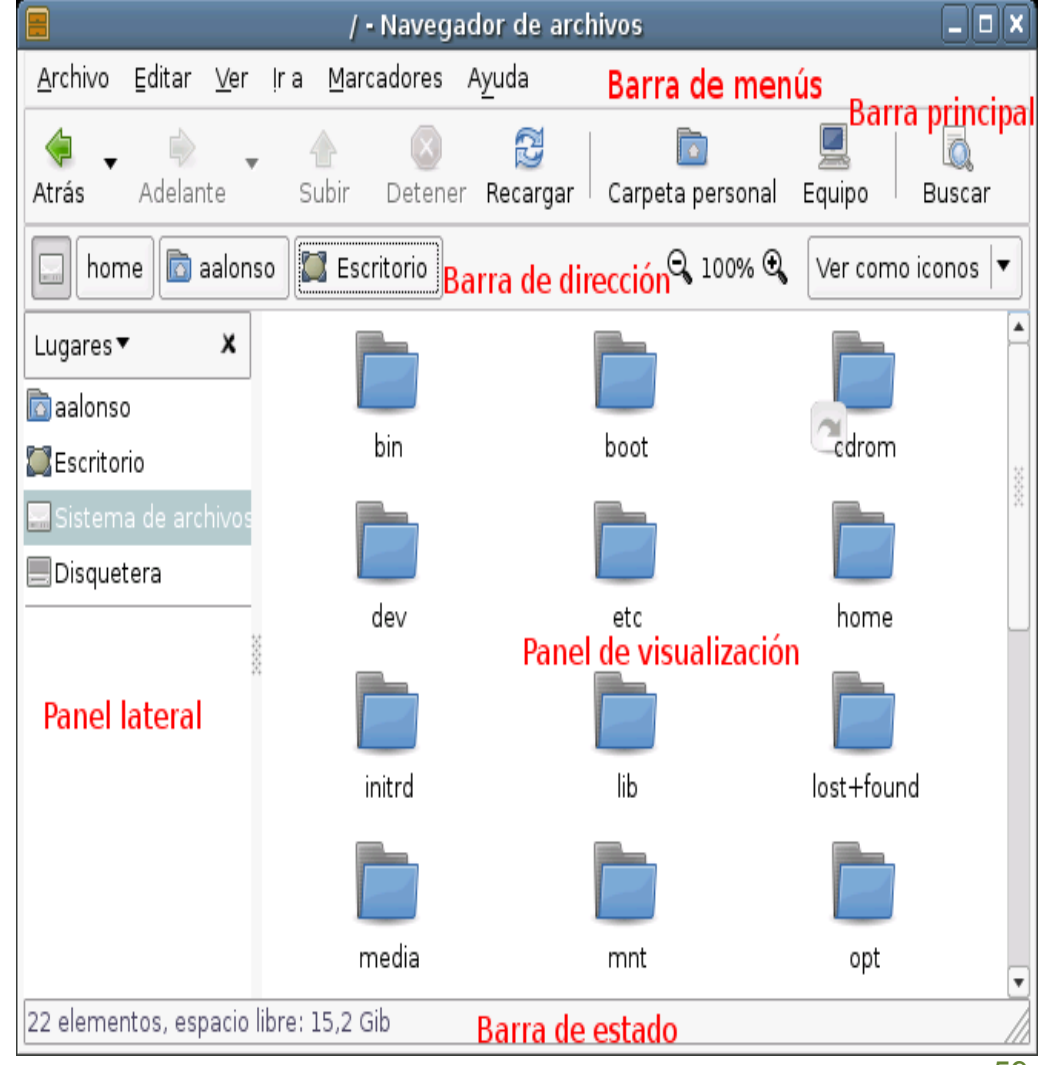

#### **Nautilus: Barra de herramientas**

- Barra principal / Barra de herramientas
- Contiene botones que permiten realizar las tareas más habituales del gestor de archivos.

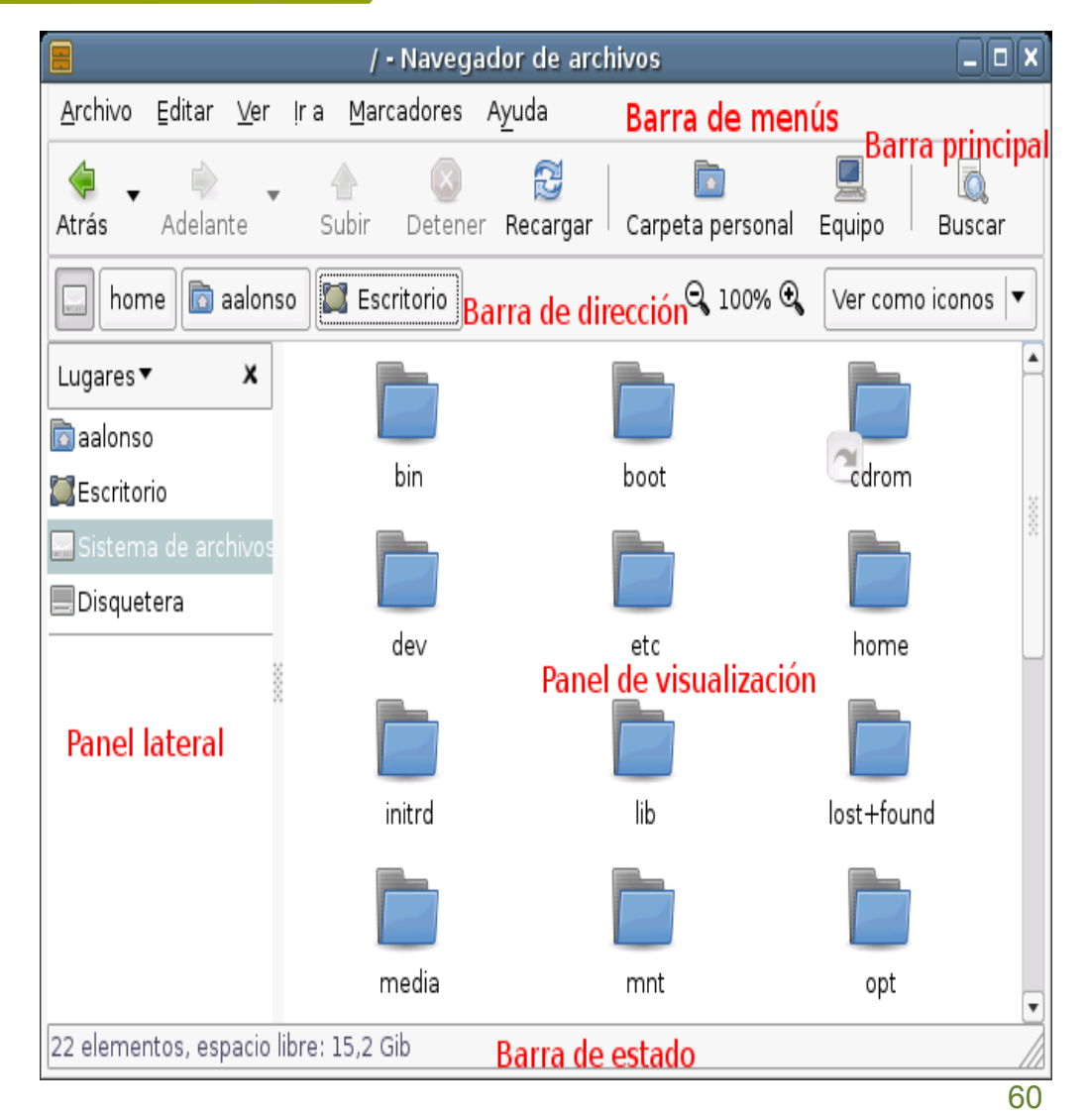

## Nautilus: Barra de dirección

- Barra de dirección
- Campo Dirección:
	- Ruta desde el directorio raíz
	- $-$  Entrada de lugar, un campo de texto (URL/URI)
- Aplicaciones  $\rightarrow$ Herramientas del sistema  $\rightarrow$  Editor de configuración 
inautilus
- $\bullet$ Botones de Zoom
- Lista desplegable: Ver c o m o

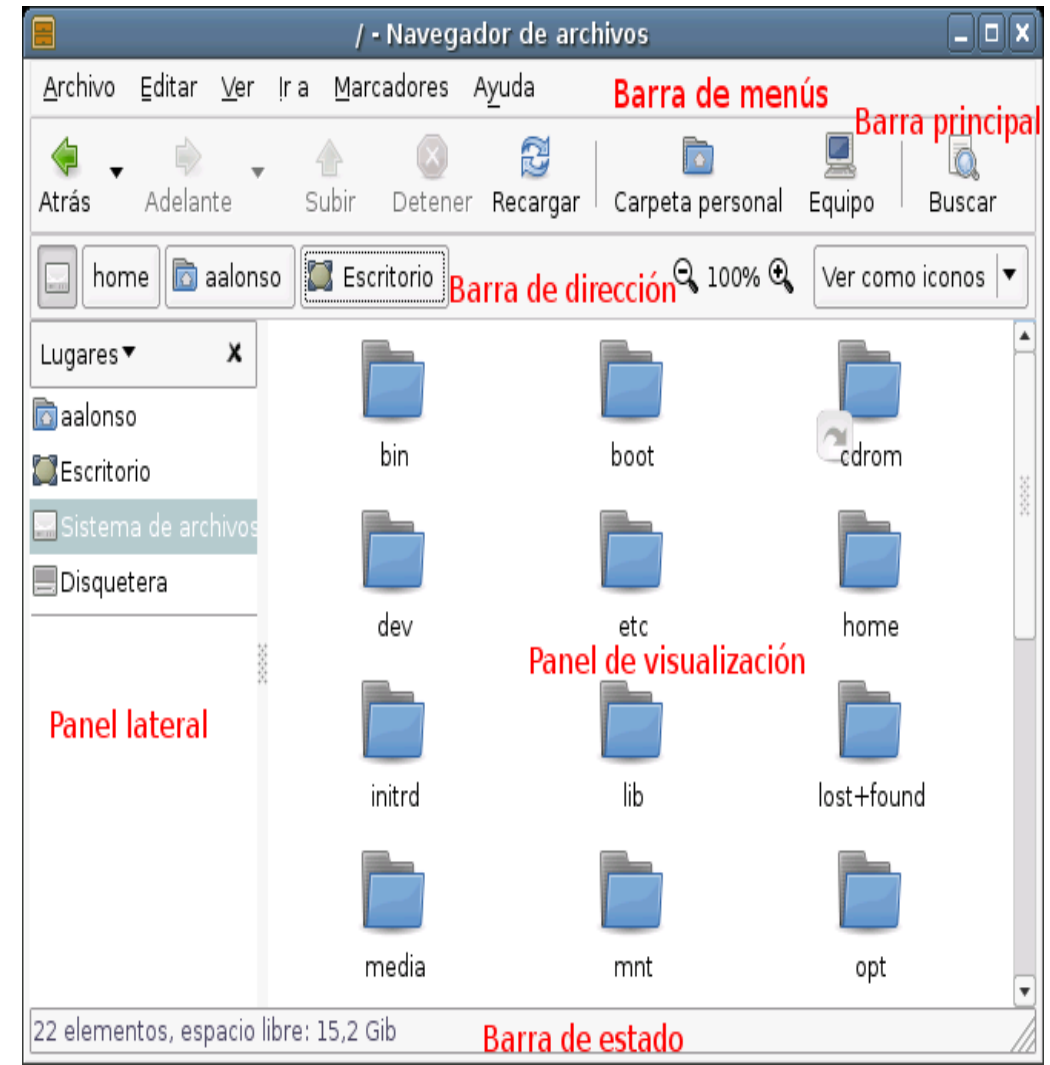

## Nautilus: Visualización y Barra de Estado

- Donde se muestran los archivos y carpetas según el modo de visualización seleccionado
- $\bullet$ Muestra contenidos diversos
- Barra de estado: muestra informació n d e estado.
	- Nombre del archivo seleccionado en ese momento
	- Tamaño
	- Número de elementos ...

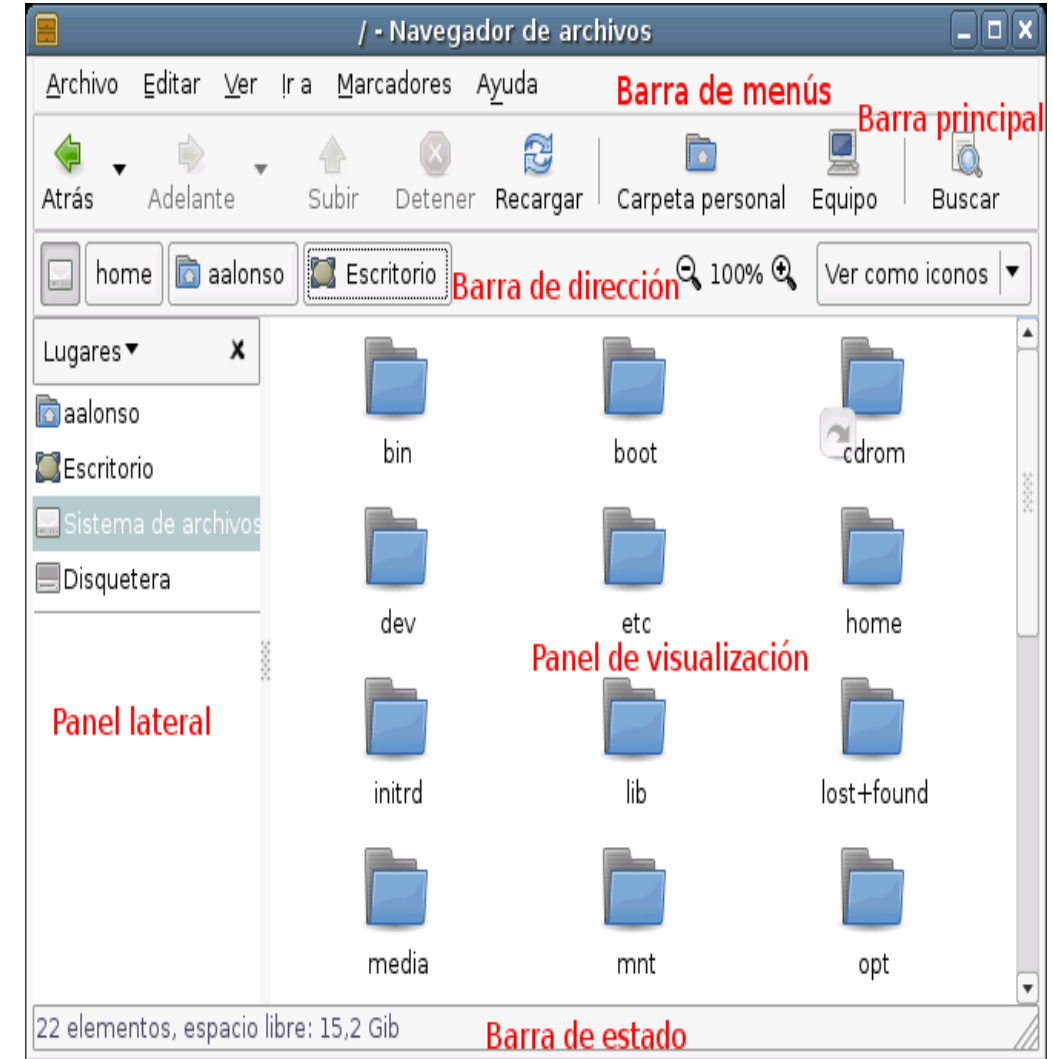

## **Copiar archivos**

- Diferentes maneras, ya sea con el menú contextual, con atajos de teclado, desde la barra de menús o, en algunos casos, arrastrando directamente con el ratón:
- Seleccionar el archivo o carpeta a copiar.
- Ejecutar la acción de Copiar:
	- Mediante el menú contextual.
	- Mediante el teclado: Ctrl+C
	- Mediante la barra de menú: Editar  $\rightarrow$  Copiar
- Navegar a la carpeta donde se desea copiar el archivo o carpeta seleccionados.
- Ejecutar la acción de Pegar:
	- Mediante el menú contextual.
	- Mediante el teclado: Ctrl+V
	- Mediante la barra de menú: Editar  $\rightarrow$  Pegar

#### **Mover archivos**

- Análoga a copiar
- Seleccionar el archivo o carpeta a copiar.
- Ejecutar la acción de Cortar:
	- Mediante el menú contextual.
	- Mediante el teclado: Ctrl+X
	- Mediante la barra de menú: Editar  $\rightarrow$  Cortar
- Navegar a la carpeta donde se desea copiar el archivo o carpeta seleccionados.
- Ejecutar la acción de Pegar:
	- Mediante el menú contextual.
	- Mediante el teclado: Ctrl+V
	- Mediante la barra de menú: Editar  $\rightarrow$  Pegar

## **Con el ratón: arrastrando**

- Arrastrar elementos de una ventana a otra.
- Para mover un archivo o carpeta, los pasos a seguir serán:
	- Seleccionar el archivo o carpeta origen.
	- Pulsar con el botón izquierdo del ratón, y arrastrar hasta la carpeta destino.
	- Soltar el botón del ratón.

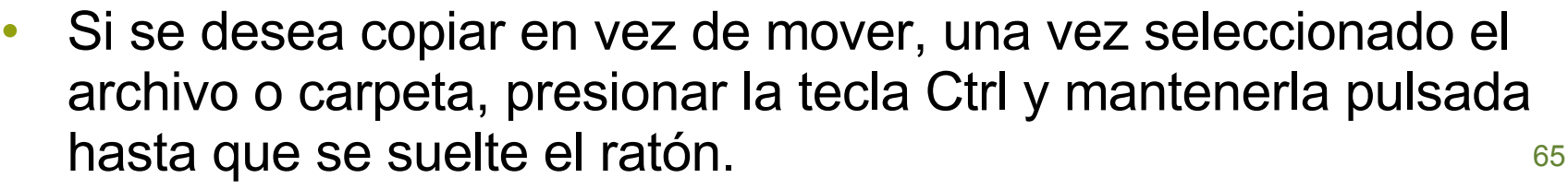

floppy - File Browser  $\blacksquare$ File Edit View Go Bookmarks Help  $\odot$ G **Examples - File Browser**  $\Box$   $\times$ Forward Up Stop Back File Edit View Go Bookmarks Help  $\Box$  media | floppy G Ø  $\odot$ Forward Up Stop Reload Back Home Computer Places v  $\boldsymbol{\Omega}$ b javier | Examples Q 100% View as Icons a javier Desktop  $\bf \Omega$ Places v File System iavier  $\Box$  Floppy 1 Desktop hp\_scanning File System  $\Box$  ipod oo-about-ubuntu-ru Floppy 1 rtf  $\Box$  DATOS hp scanning **BM PRELOAD** o-cd-cover.odg  $\Box$  IBM SERVICE  $\Box$ DATOS **BM PRELOAD** 0 items, Free space: 554.6 MB oo-derivatives doc oo-maxwell.odt  $\Box$  IBM SERVICE "oo-cd-cover.odg" selected (31.4 KB)

# **Con el ratón: selección múltiple**

- Operaciones sobre un conjunto de archivos.
- Pulsar sobre el fondo del panel de visualización y arrastrar. Se irá definiendo un recuadro
- Individualmente varios archivos pulsando sobre los elementos mientras se mantiene presionada la tecla May o Ctrl.

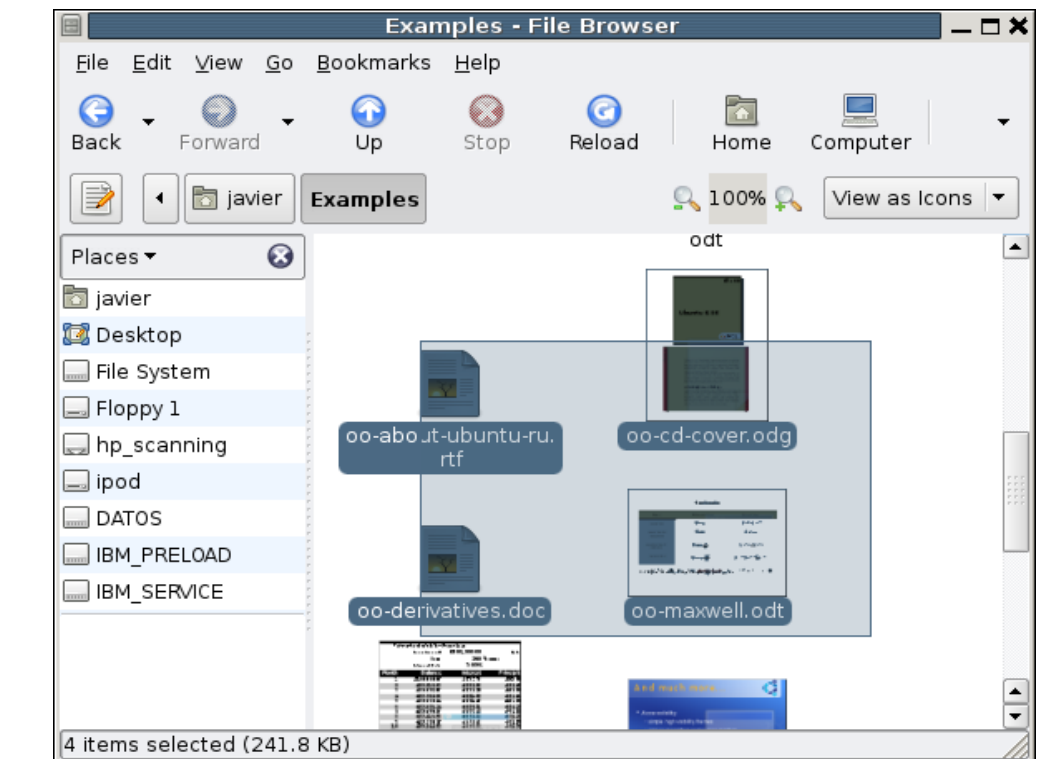

- Con Ctrl sólo se seleccionan los elementos sobre los que se pulse
- Con May también se seleccionarán aquellos que estén entre dos elementos pulsados.
- Ctrl+A: Seleccionar todos los elementos.

## **Renombrando y eliminando**

- Renombrar:
	- Menú contextual: Renombrar
	- Mediante el teclado: presionar la tecla F2
	- Mediante la barra de menú: seleccionar la opción de menú Editar  $\rightarrow$  Renombrar.
- Enviar el archivo a la papelera.
	- Mediante el menú contextua
	- Mediante el teclado: presionar la tecla Supr o Ctrl+T
	- Mediante la barra de menú: seleccionar la opción de menú Editar  $\rightarrow$  Mover a la papelera.

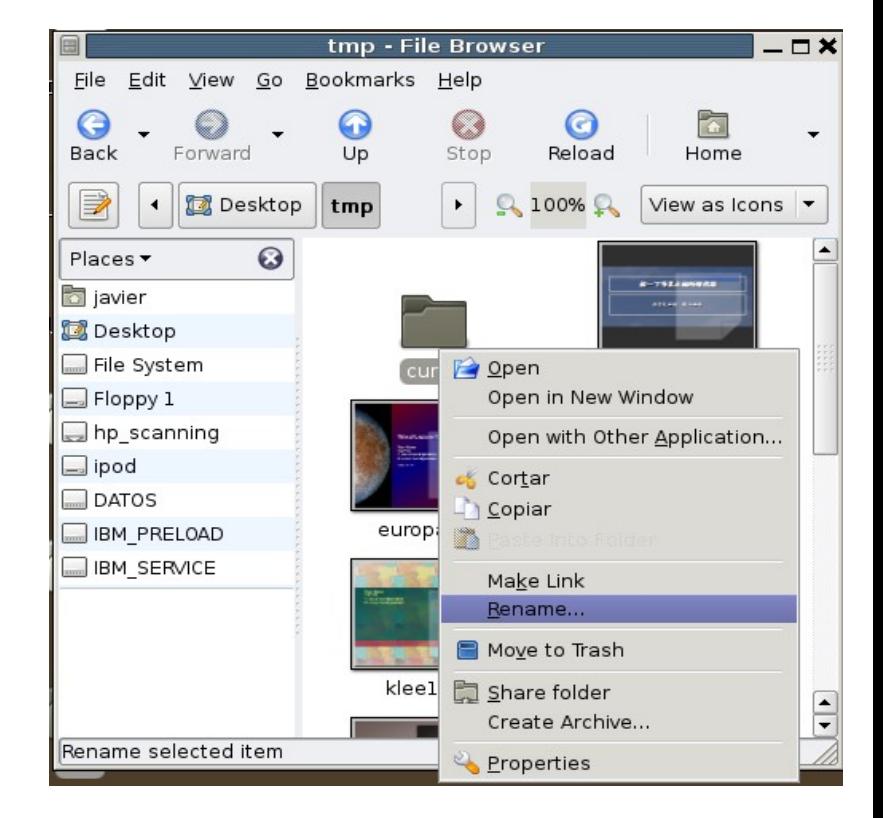

• Eliminar definitivamente: Mayus +Supr o Mayus+ Menú Contex.<sup>67</sup>

## **Gestión de permisos**

- Permisos:
	- Lectura
	- Escritur a
	- Ejecución
- $\bullet$ Usuarios y Grupos:
	- Propietario.
	- Grupo.
	- Resto
- $\bullet$ Ventana de propiedades d el archivo o carpeta:
	- Menú contextual: Propiedades
	- Teclado: Alt+Intro
	- Barra de menú: seleccionar la opción de menú Archivo  $\rightarrow$ **Propiedades**

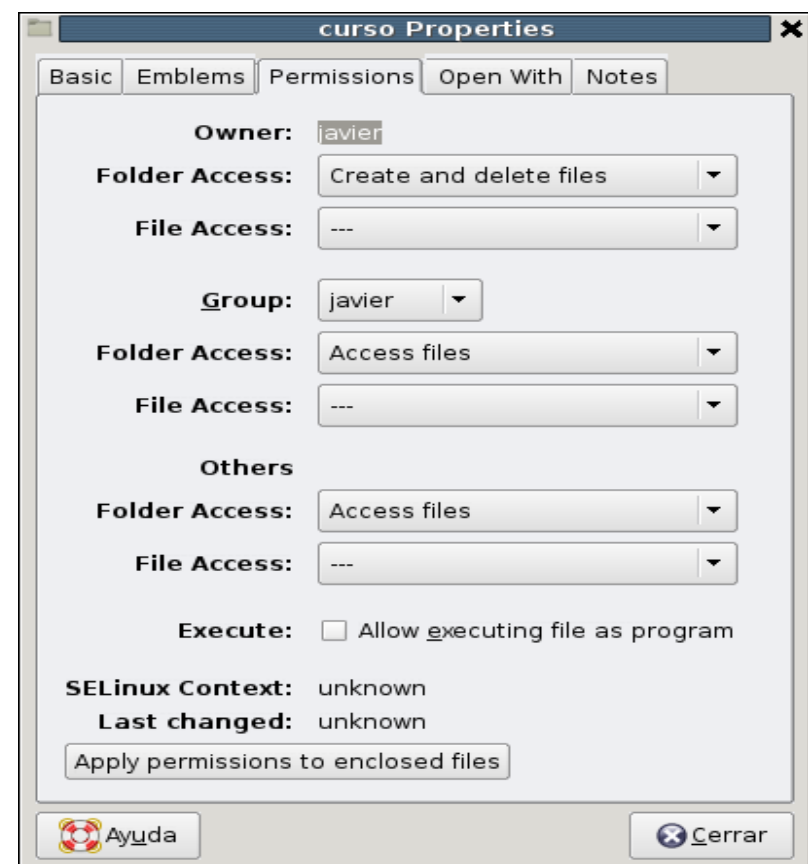

#### **Practiquemos...**

 $\frac{1}{2}$ Trabajar con los menús del nautilus: Mostrar todos los ficheros incluso los ocultos (.\*).

- **Mostrar y ocultar paneles.**
- **Añadir marcadores.**
- Navegar por la jerarquía de carpetas
- **E** Crear, copiar y mover archivos.
- Cambiar permisos a archivos.

# **S.O. Linux. OpenOffice 2.0**

## **Utilidades: Sistema, Internet, Multimedia 03/05/07**

Imparten:

Roi Blanco González Javier Parapar López

## **Utilidades**

- Sistema:
	- Terminal
	- Gedit: Editor texto.
	- FileRoller: Comprensión archivos.
- Internet:
	- Firefox: Navegador internet.
	- Evolution: Gestor de Correo.
	- Gaim: Mensajería.
	- Ekiga: Videoconferencia.
- Multimedia:
	- Gimp: Edición imágenes.
	- Rhytmbox: Reproductor musica.
	- K3B: Grabación de CD/DVDs.
	- Totem/Xiner: Reproductor de video.
	- Eyes of Gnome: Visor de imágenes.

#### **Terminal**

- Como el símbolo del sistema de **Windows**
- En un origen era la forma natural de usar el equipo sin X (ttys)
- Util para ciertas tareas como administración y manejo avanzado

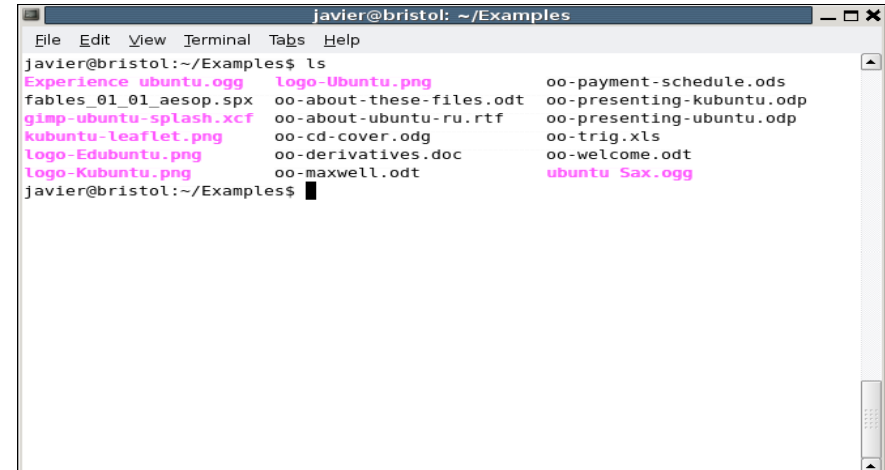

- Aplicaciones  $\rightarrow$  Accesorios  $\rightarrow$  Terminal.
- Algunos comandos:
	- ls, lista directorios
	- mkdir, crea directorio
	- cd, cambia directorio.
	- cp, copiar archivos
	- rm, borrar archivos.
- mv, cambia nombre y mueve.
- locate, busca archivos.

– ....

72 – *nombreprograma [parámetros],* ejecuta programa llamado nombreprograma
**Gedit**

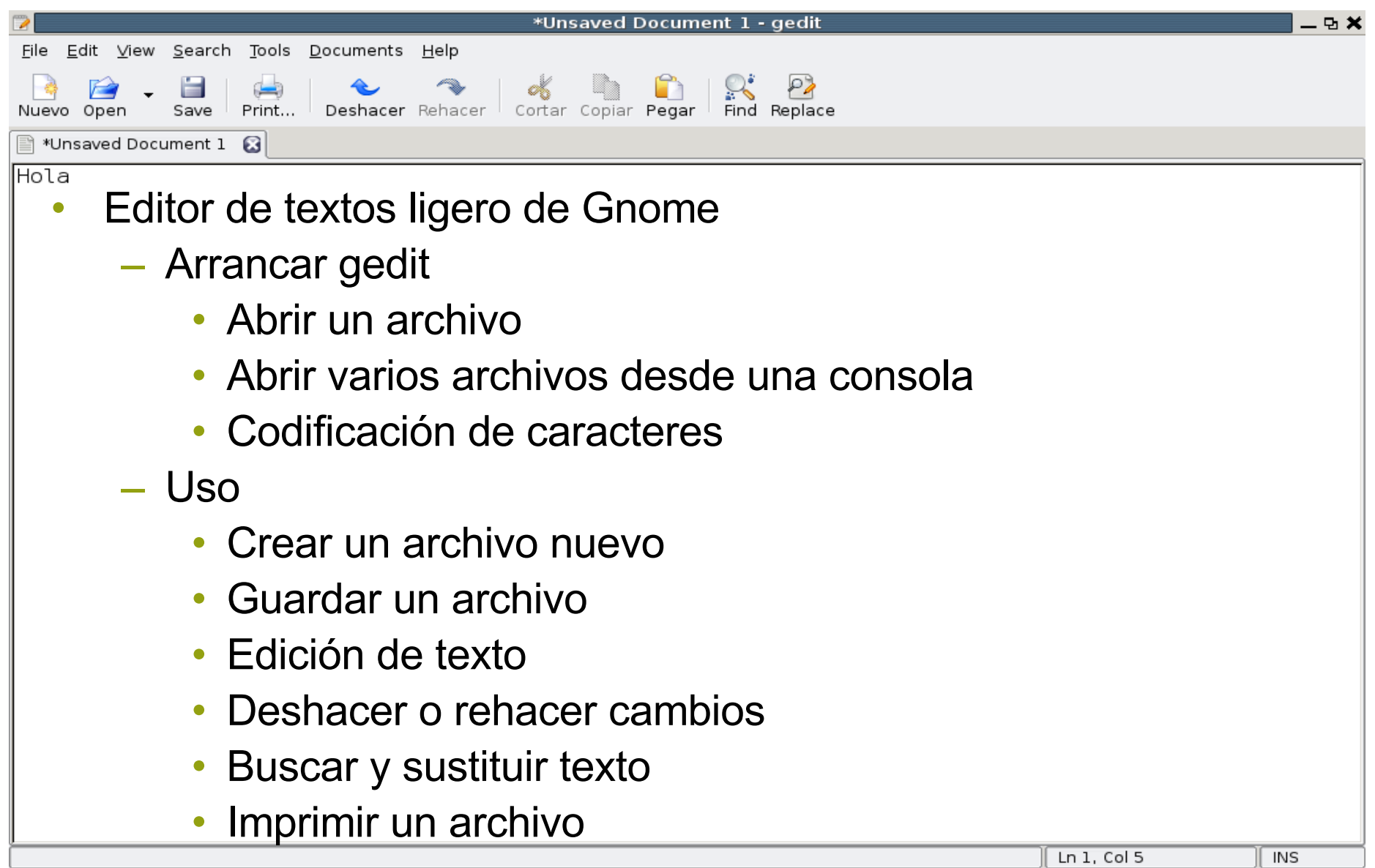

#### **FileRoller**

- Herramienta de compresión de archivos.
- Interfaz gráfica para tar, gzip y bzip2 para las operaciones de empaquetado y compresión de archivos.
- Aplicaciones  $\rightarrow$  Accesorios  $\rightarrow$ Gestor de archivadores
- FileRoller admite los formatos de contenedor siguientes:

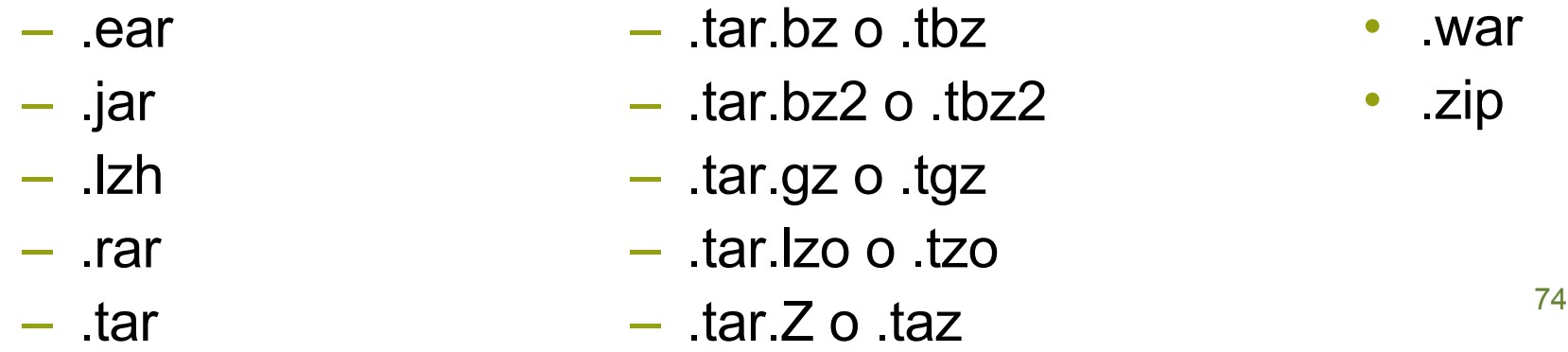

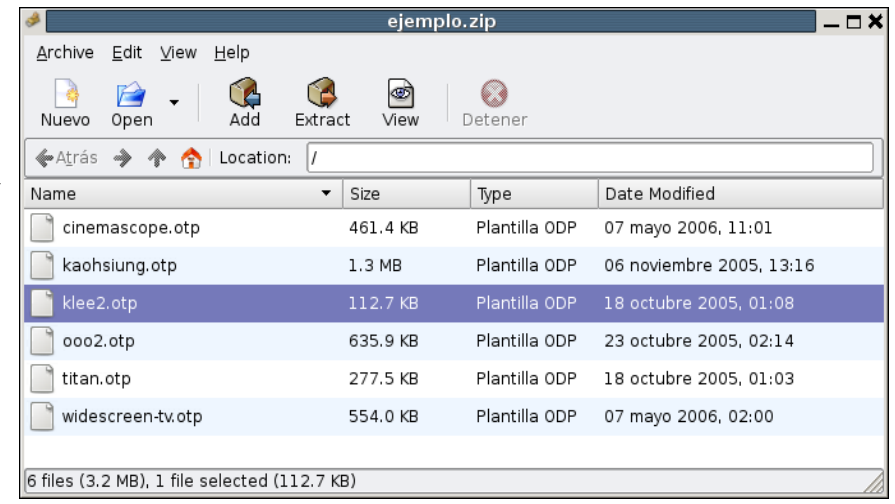

#### **Practiquemos...**

- Crear tres ficheros de texto con el gedit.
- Escribir en ellos usando las solapas, guardarlos en una carpeta nueva.
- Desde terminal cambiarles el nombre y listar su contenido (cat).
- **E. Crear un archivador con ellos.**
- Extraer el contenido del archivador a una carpeta nueva.

# **Firefox (I)**

- Navegador web:
	- Navegación con solapas
	- Bloqueo de Pop-Ups.
	- Búsqueda integrada
	- Gestión de descargas
	- Personalización: Plugins y Temas.
- Componentes:
	- Barra de menú.
	- Barra de herramientas.
	- Panel lateral .
	- Barra de estado.

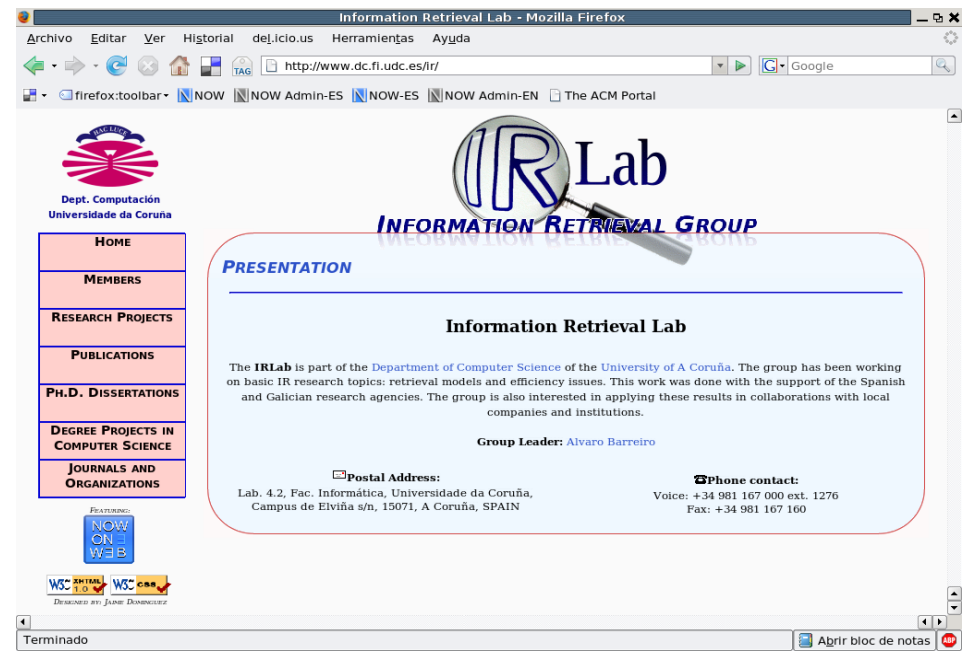

- Marcadores: (Ctrl +D)
- Gestor de Descargas (Ctrl+ Y)
- Solapas (Ctrl+T, Ctrl+Tab).
- Impresión (Ctrl+P).
- 76 Configuración: Editar  $\rightarrow$  Preferencias

# **Firefox (y II)**

- $\bullet$ Configuración:
	- Editar → Preferencias
- $\bullet$ Configurable:
	- Página de Inicio
	- Funcionamiento pestañas
	- Contenido
	- Subscripciones RSS
	- Privacidad y cookies
	- Seguridad y contraseñas
	- Avanzada:
		- General.
		- Red y Conexión: Proxy y caché.
		- Actualizaciones.
		- Cifrados de seguridad (SSL).

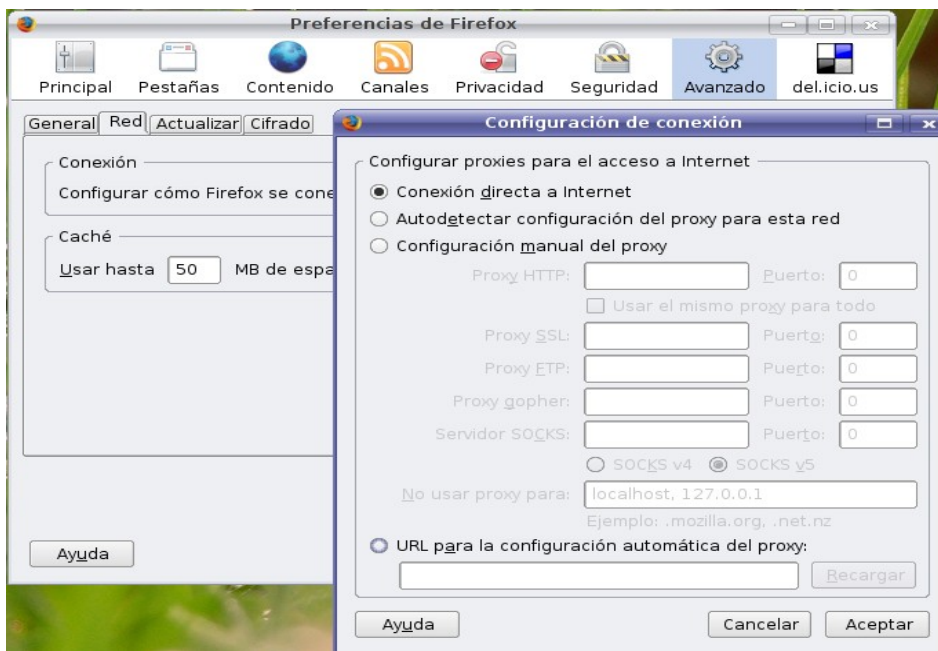

# **Evolution (I)**

- Gestión de trabajo en grupo, agenda y correo
- Aplicaciones  $\rightarrow$  Internet  $\rightarrow$ Evolution
	- Citas
	- Tareas
	- Reuniones
	- Correo y búsquedas.
	- Libreta de Direccciones.
	- Servidores Exchange...
- Filtro de correo basura (spam).
- Asistente de configuración.
- Corrector ortográfico.
- 78 • Seguridad y privacidad (firma digital, cifrado de mensajes..).

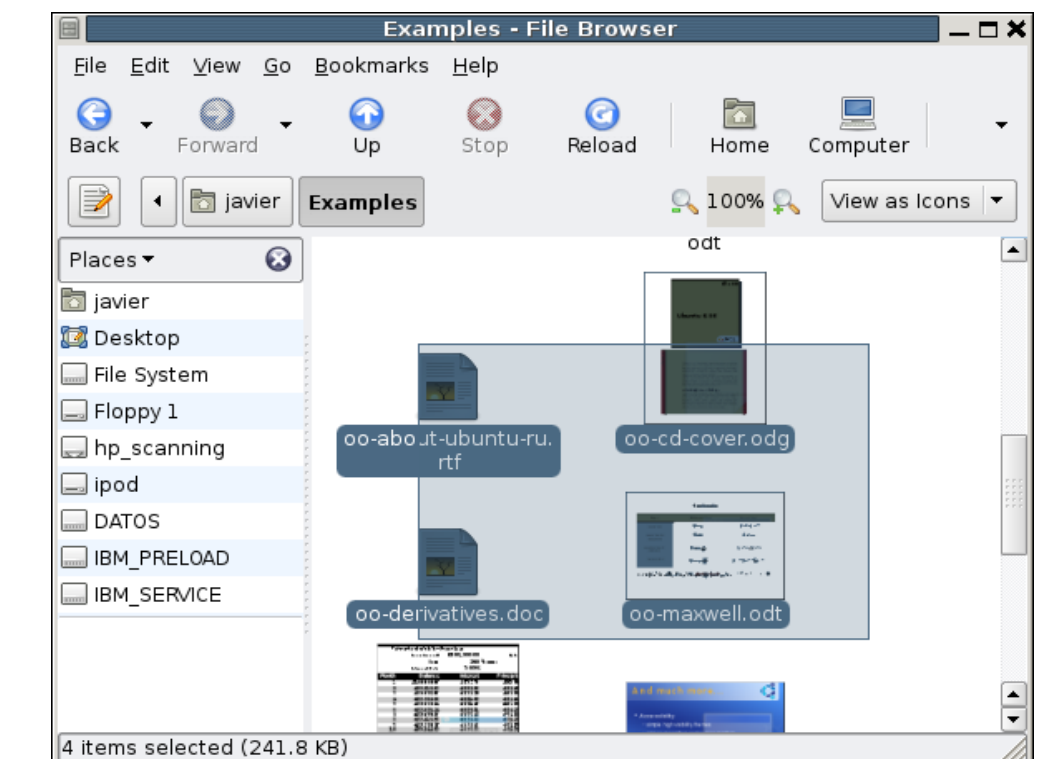

# **Evolution (II)**

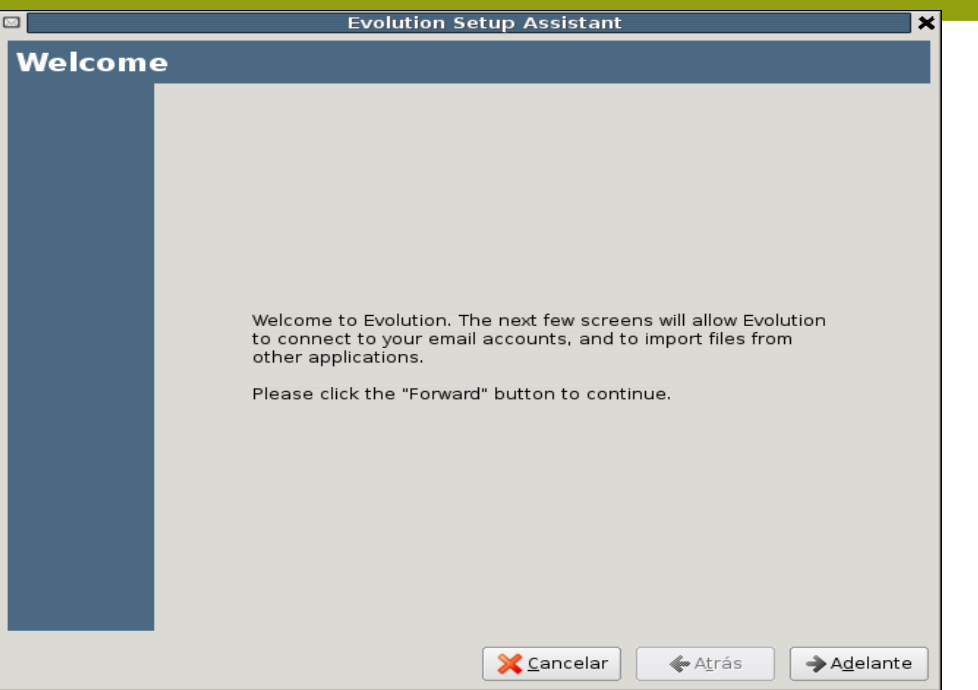

# **Evolution (III)**

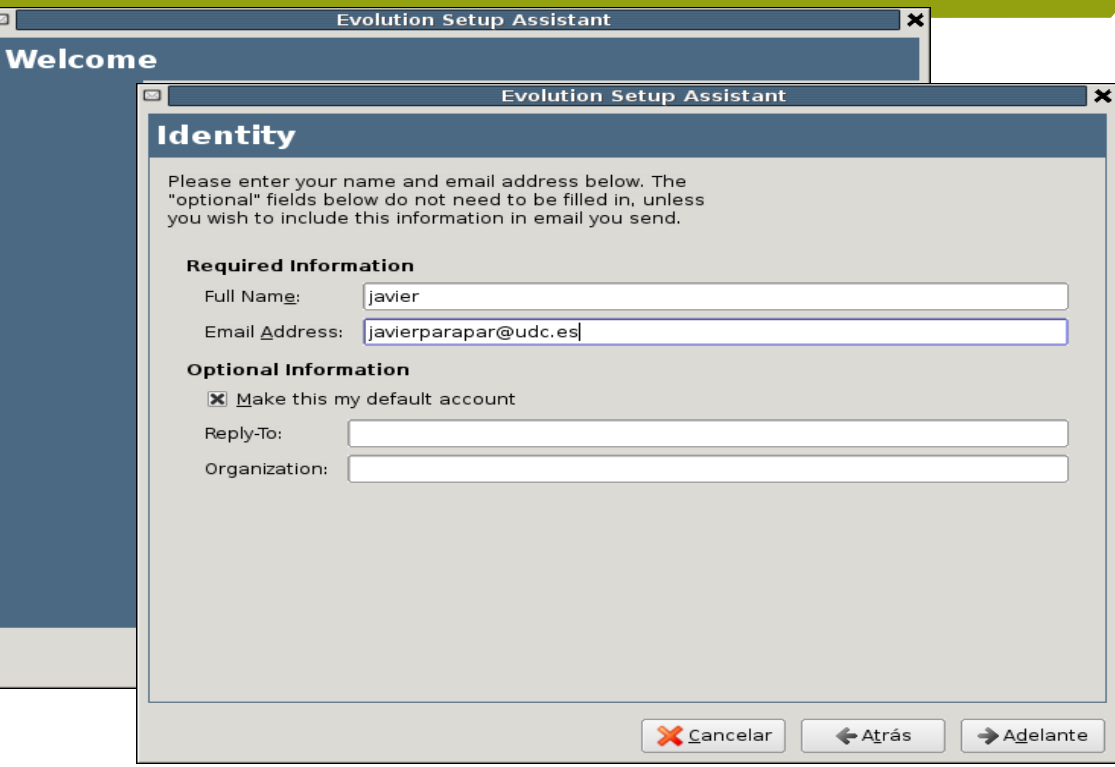

# **Evolution (IV)**

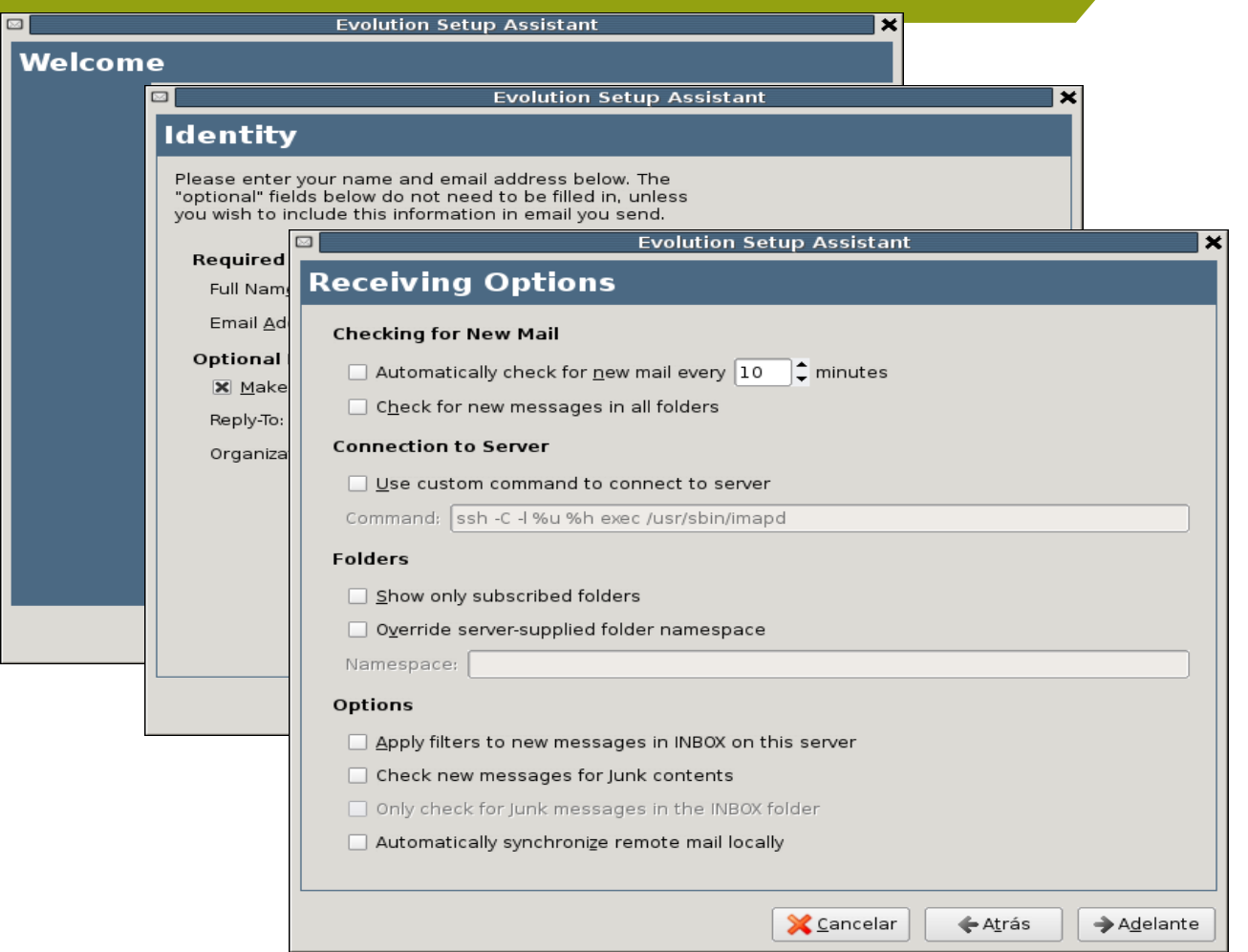

# **Evolution (V)**

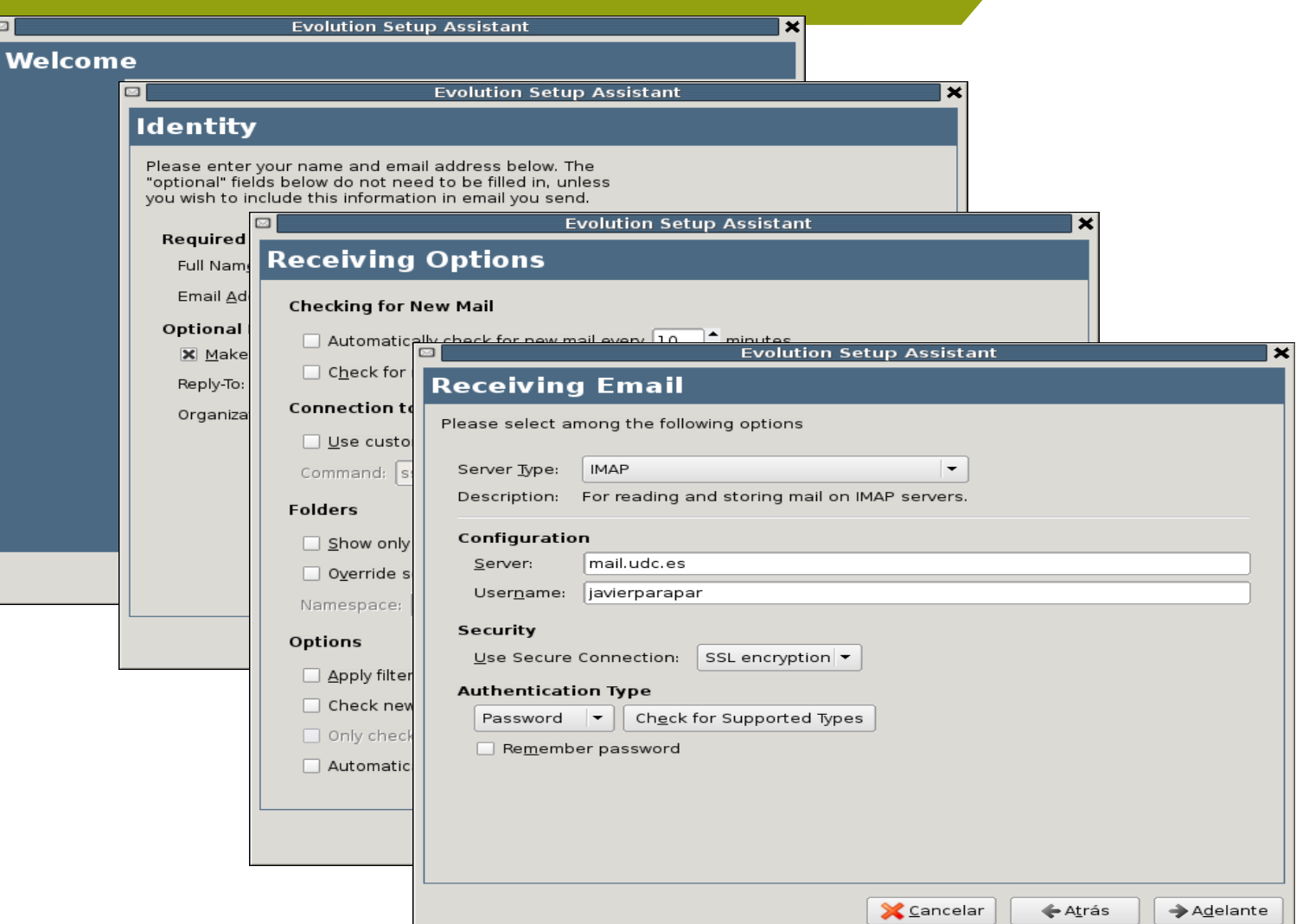

# **Evolution (VI)**

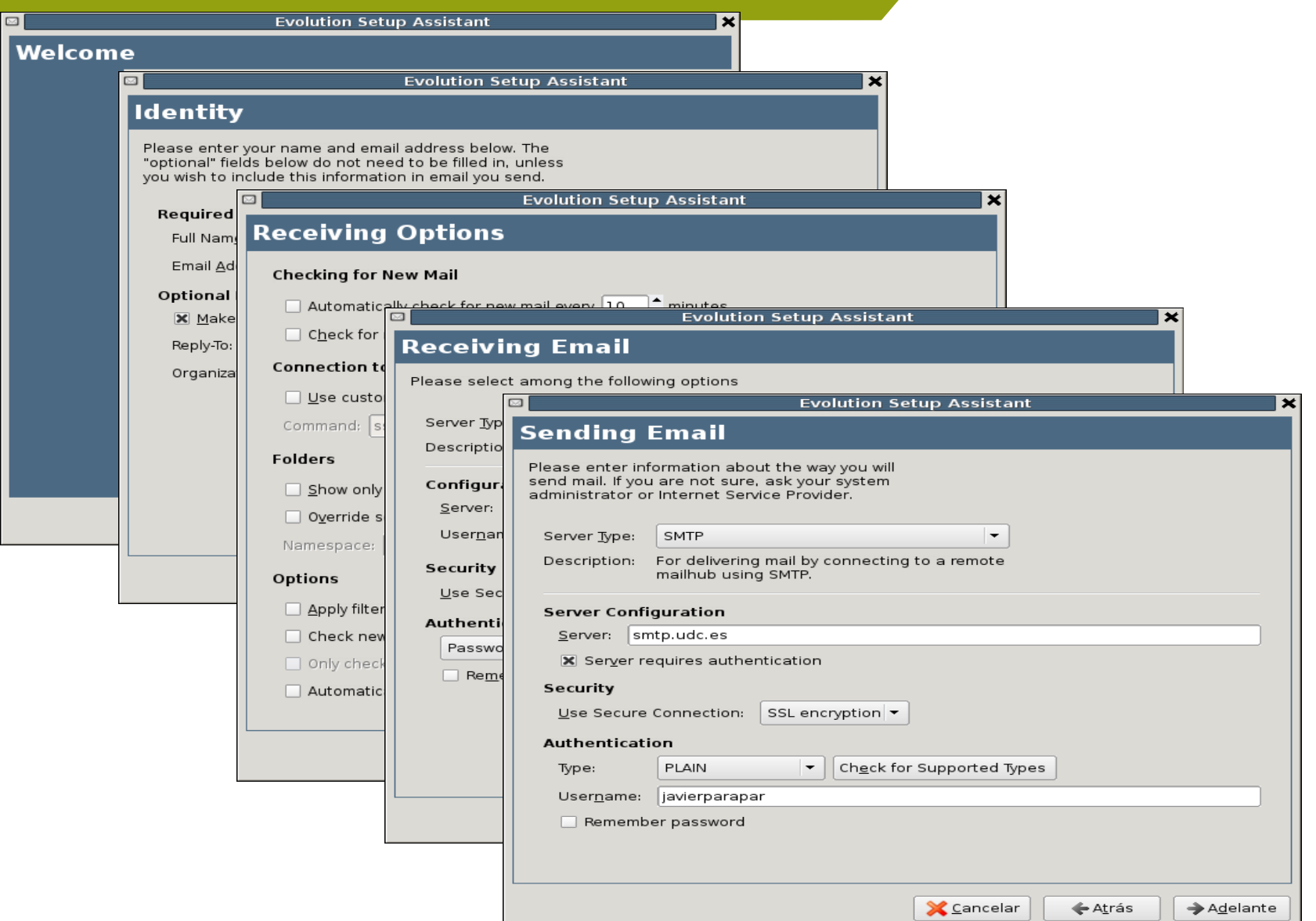

## **Evolution (y VII)**

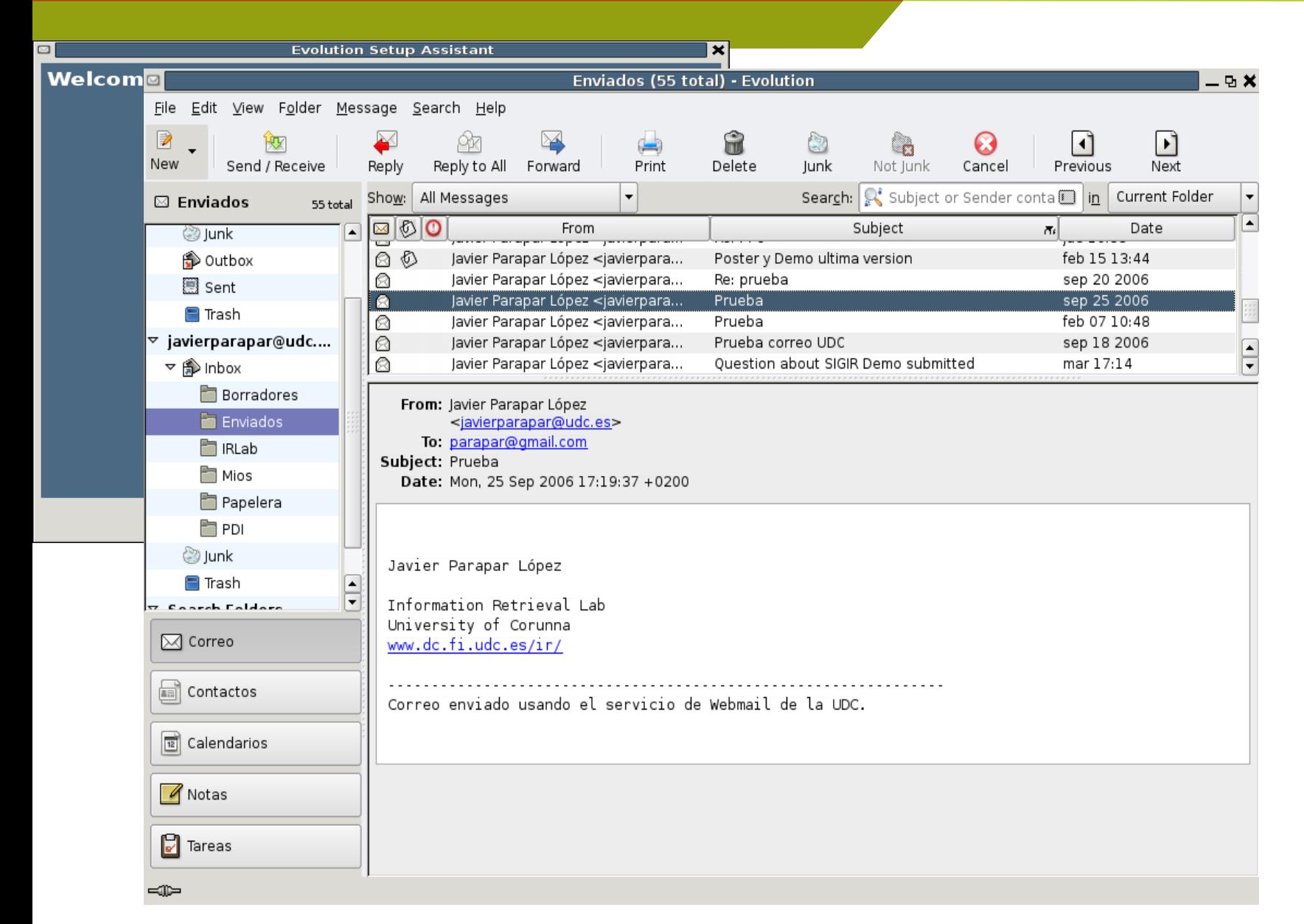

#### **Gaim**

- Cliente multi-protocolo de mensajería instantánea: AIM, ICQ, MSN Messenger, Yahoo!, IRC, Jabber, Gadu-Gadu, SILC, GroupWise y Zephyr.
- Diversas cuentas en múltiples redes IM simultáneamente.
- Complementos (plugins), consistentes en reemplazo de texto, notificación de mensajes extendidos, ortografía, conversaciones en solapas, etc.
- Configuración:
	- Interfaz
	- Lista de amigos
	- Conversaciones
	- Sonidos

• Red

•

- **Navegador**
- **Registro**
- Ausencia/Inactividad
- **Complementos**

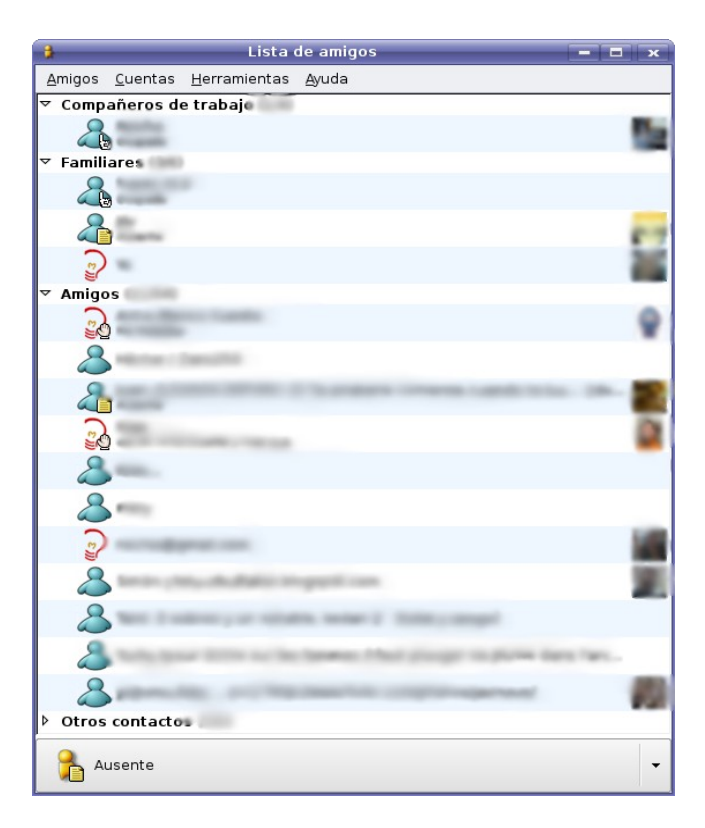

- IRC
- Jabber
- MSN

### Ekiga

- Aplicación de vídeo-conferencia para Linux y Unix (BSD y MacOSX), que permite realizar llamadas de audio y vídeo a usuarios remotos.
- Algunas de sus características son:
	- Permite realizar llamadas PC teléfono.
	- Basada en el estándar H.323 IT U.
	- Permite realizar conferencias multiusuarios usando una Unidad d e Control Multipunto (MCU).
	- Soporta registro en un ILS (Internet Locator Service).
	- Permite el uso de tarjetas telefónicas Quicknet.
	- Soporte para gatekeepers.

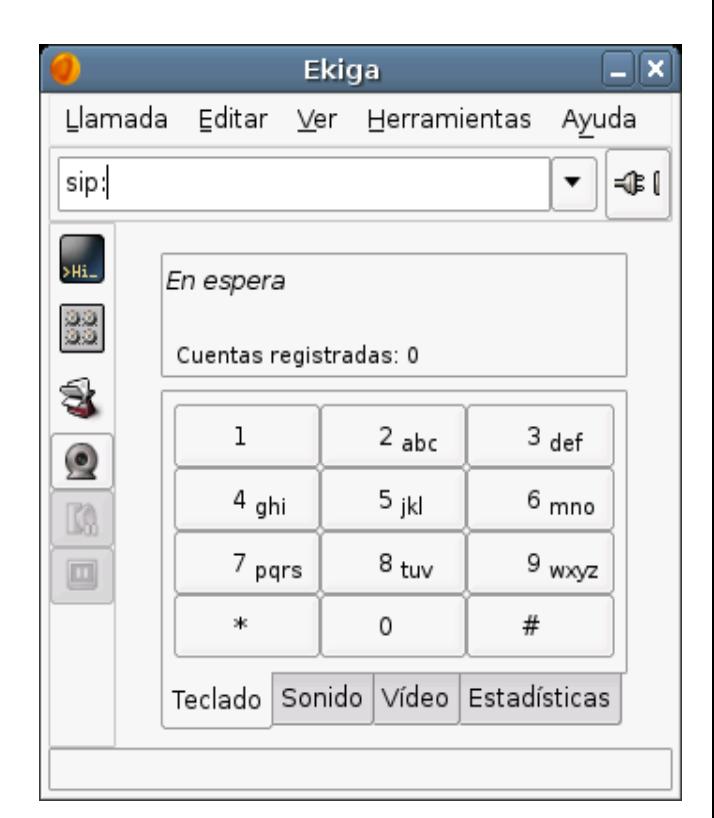

#### **Practiquemos...**

Arrancar una sesión con el Firefox.

- Consultar la web del UDC, añadir el RSS al Navegador, añadir un marcador.
- Abrir pestañas para los enlaces, cambiar su orden, cerrar algunas.
- **E** Configurar el evolution con la cuenta de la udc

**Mandar un correo de prueba con un adjunto** 

Configurar una sesión de mensajería instantánea, *chatear* (si hay alguien :) )

- Herramienta multiplataforma para crear, manipular y mejorar archivos de imágenes digitales.
- Dibujo, retoque fotográfico, renderización masiva de imágenes, conversor de formatos de imagen, etc.
	- Complementos y extensiones.
	- Herramientas para dibujar
	- Gestión especial de memoria
	- Antialiasing de alta calidad.
	- Capas y canales.

• ...

- Múltiple hacer/deshacer (sólo limitado por el espacio en disco).
- Herramientas de transformación incluyendo rotación, escala ...
- GIF, JPEG, PNG, XPM, TIFF, TGA, MPEG, PS, PDF, BMP...
- Herramientas de selección

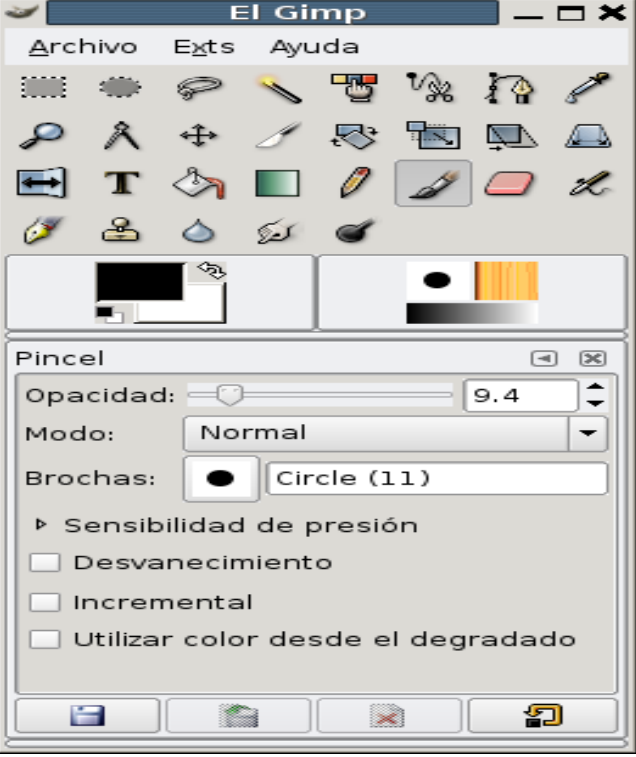

#### **RhytmBox**

- Formatos MP3, FLAC, OGG/Vorbis, cd, etc,
- Grabación de CDs de audio, MP3, FLAC y OGG/Vorbis.
- Biblioteca multimedia organizando las listas de canciones por año de escritura, por artista, grupo o por el nombre del Álbum.
- Calificación de canciones, basado en estrellas.

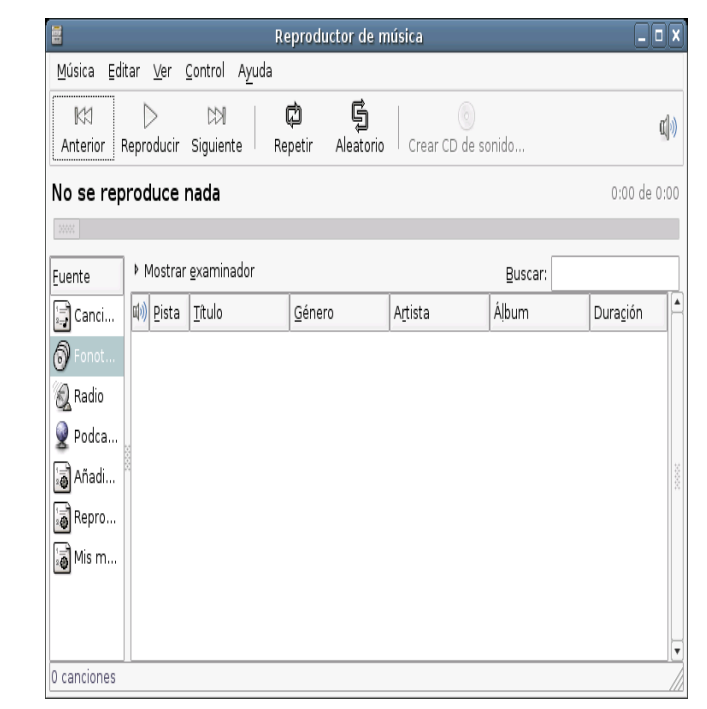

- Visualiza canciones en una vista organizada.
- Crea listas de reproducción mediante «pinchar y arrastrar» desde una vista de la biblioteca.
- Busca entradas en la biblioteca.
- Permite escuchar emisoras de radio por Internet.

### **K 3 B**

- Grabar de CD y DVD
- Aplicaciones  $\rightarrow$  Sonido y vídeo → Grabación de CD y DVD.
- Herramientas:
	- Grabación d e C D y D V D.
	- Borrado de CD y D V D.
	- Trabajar con imágenes
	- Codificar el video y obtener información d el dis c o.

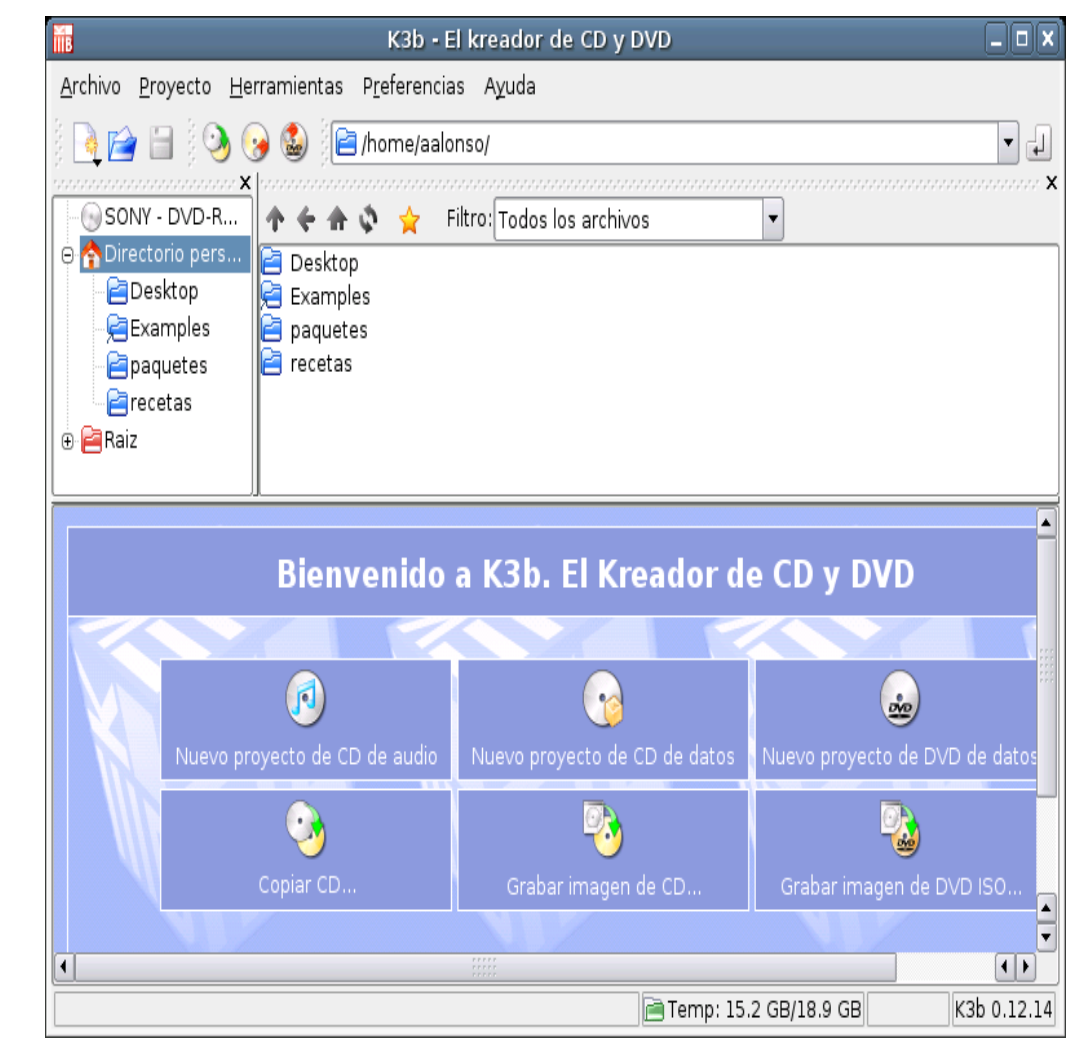

#### **Totem/Xine**

- Reproductor de vídeo para GNOME basado en la biblioteca xine que permite la reproducción de películas y/o sonido.
- Soporte para vídeos de todo tipo como películas avi, vídeos quick time (mov), DivX, DVD, VCD, etc.
	- Soporta gran variedad de archivos de vídeo y audio.
	- Controles de búsqueda y volumen.
	- Lista de reproducción
	- Proporciona gran variedad de niveles de ampliación y proporciones, y un visor de pantalla completa.
	- Navegación completa desde teclado.

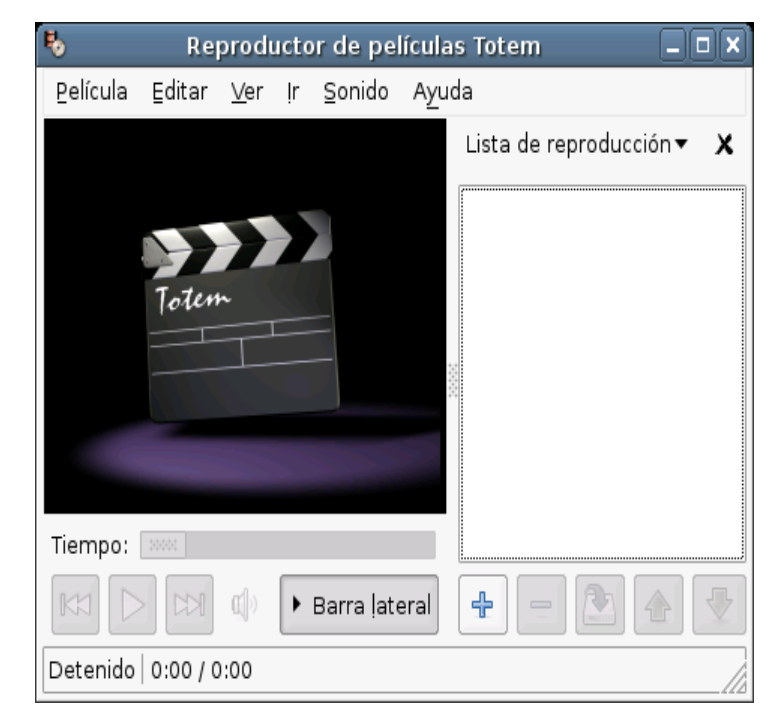

### **Eye of Gnome**

- EoG, es el visor de imágenes integrado en el escritorio GNOME, y suele ser la aplicación predeterminada para visualizar imágenes.
- Rápido y eficiente, consumiendo muy pocos recursos de memoria
- Gran cantidad de formatos de archivos de imágenes como png, gif, jpeg, bmp, pnm, ras, svg, tga, tiff, ico, xbm y xpm,

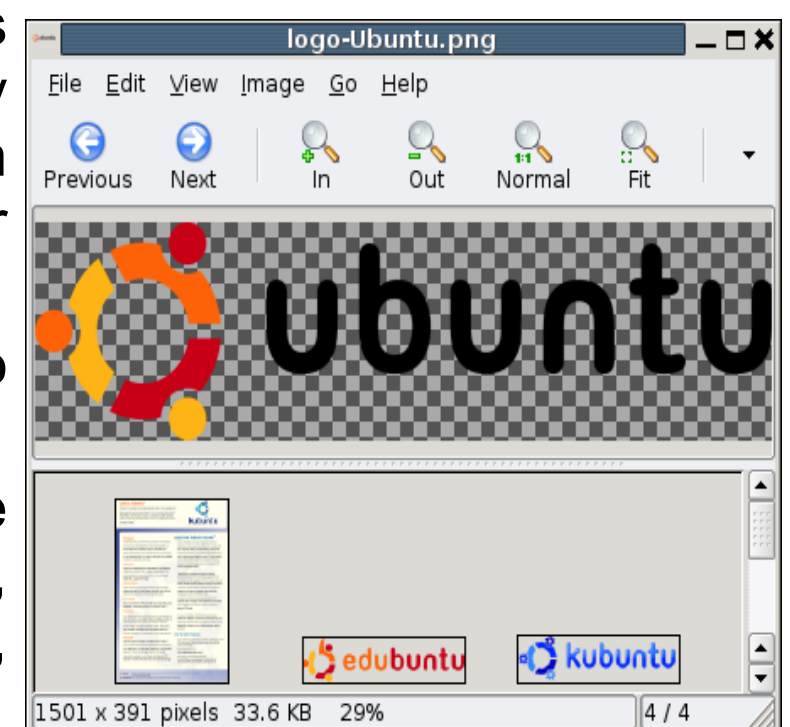

- EoG está perfectamente integrado en GNOME, y mediante el uso de la tecnología Bonobo se pueden incrustrar imágenes en otras.
- Aplicaciones  $\rightarrow$  Gráficos  $\rightarrow$  Visor de imágenes

#### **Practiquemos...**

Bajarse el logo de la UDC de internet.

- Abrirlo para edición con el Gimp.
- **Ser creativos y hacerle modificaciones.** 
	- ¿Alguna propuesta interesante? :D
- Guardar distintas versiones del mismo en una carpeta nueva.
- Visualizar el contenido de la carpeta con el EoG.
- Mover todo a la papelera y vaciarla.

# **S.O. Linux. OpenOffice 2.0**

### **Administración básica del equipo 03/05/07**

Imparten:

Roi Blanco González Javier Parapar López

#### **Herramientas del Sistema: Monitor**

- Sirve para saber los procesos que se están ejecutando en cada momento en el sistema, como el gestor de tareas de Windows.
- Aplicaciones  $\rightarrow$  Herramientas del sistema  $\rightarrow$  Monitor del sistema
- Procesos:
	- Los procesos en ejecución e información acerca de cada uno
- Recursos:
	- Uso de los recursos del sistema : CPU, memoria y red.
- Dispositivos:
	- Uso del espacio de los distintos dispositivos.

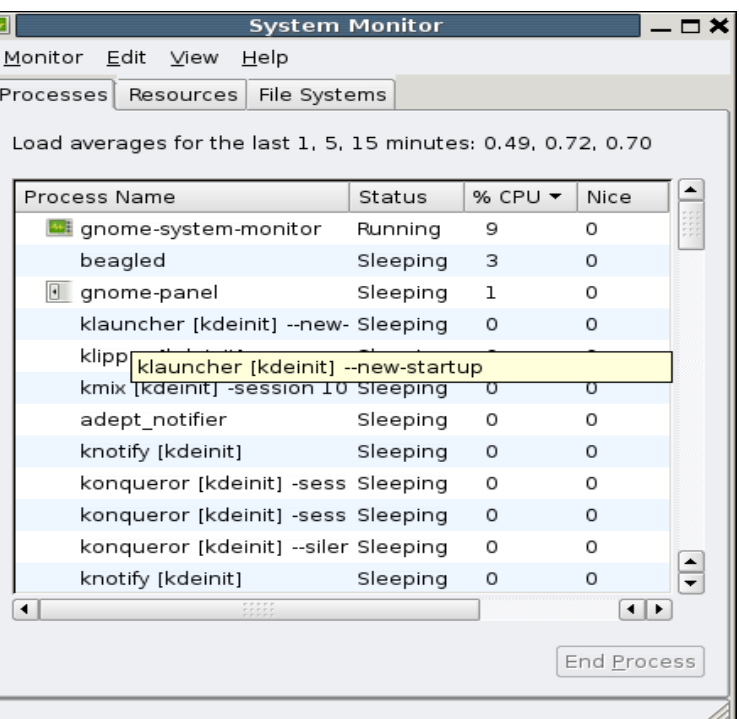

#### Herramientas del Sistema: Ejecutar

- Ejecutar como usuario diferente
- Aplicaciones  $\rightarrow$  Herramientas del sistema  $\rightarrow$  Ejecutar como usuario diferente,
- $\bullet$ Permite ejecutar un determinado programa como otro usuario sin tener que cerrar la sesión actual.
- Para ello tendremos que indica r la orden necesaria para lanzar la aplicación deseada e indicar con qué usuario, como si fuera desde linea de comandos.
- · Nos pedirá la contraseña del usuario

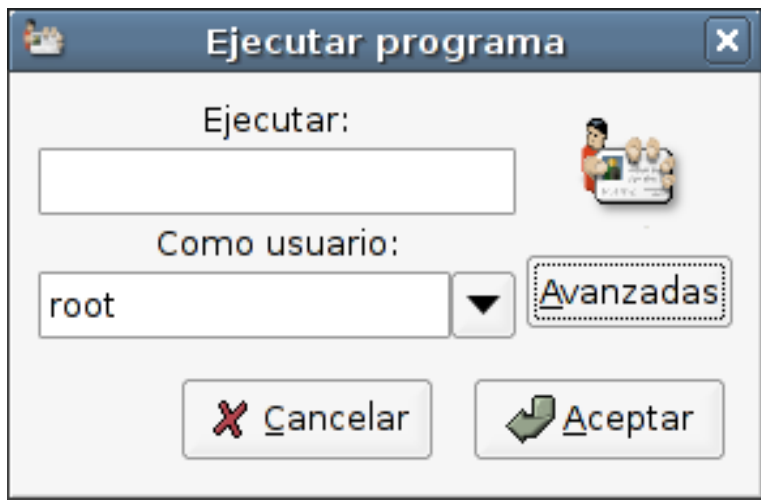

#### Herramientas del Sistema: Edición Menú

- Permite estructurar el menú de aplicaciones a gusto d el usuario, marcando aquellas que se desea que aparezcan y el orden en que deben de hacerlo.
- Aplicaciones  $\rightarrow$  Herramientas del sistema  $\rightarrow$  Editor del menú de aplicaciones.
- Cambiar el orden de las aplicaciones con los botones de las flechas existentes en la ventana.
- Añadir aplicaciones haciendo clic sobre Nueva Entrada
- Insertar nuevos menús y separadores

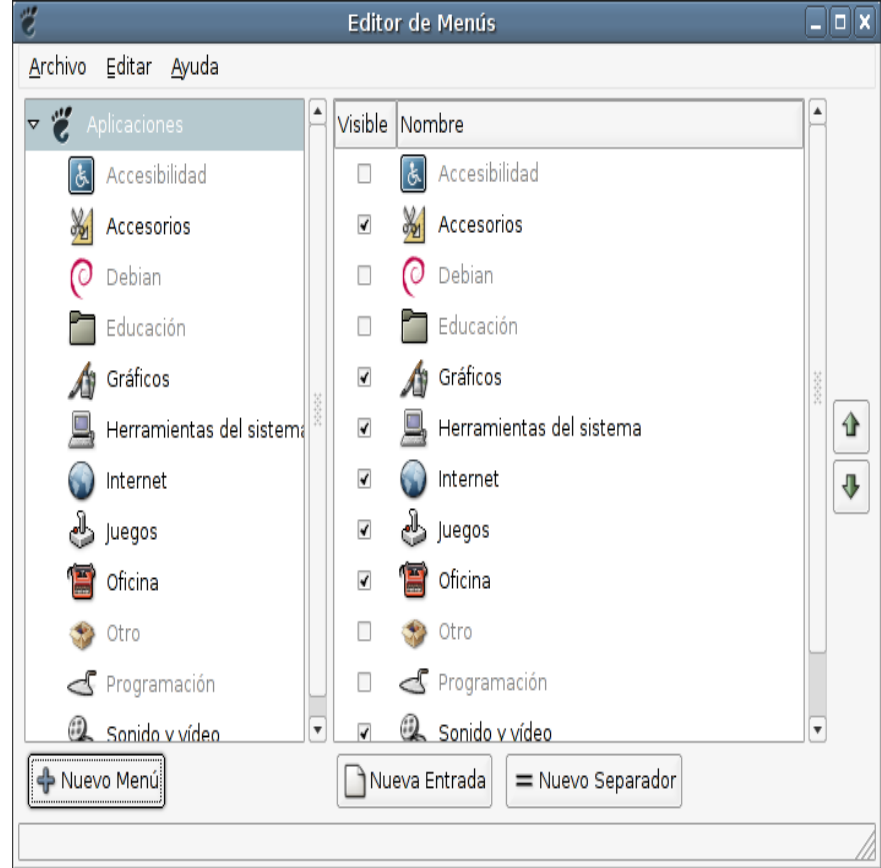

#### Herramientas del Sistema: Iniciar otra sesión

- $\bullet$ Pantalla de entrada nueva
- $\bullet$ Permite entrar como u n usuario distinto sin salir del que nos encontramos en ese momento.
- Aplicaciones  $\rightarrow$  Herramientas del sistema  $\rightarrow$  Pantalla de entrada nueva
- Aparecerá una pantalla nueva donde introduciremos el nombre del usuario y contraseña con el que pretendemos entrar.
- La sesión actual continuará activa en Ctrl+Alt+F7

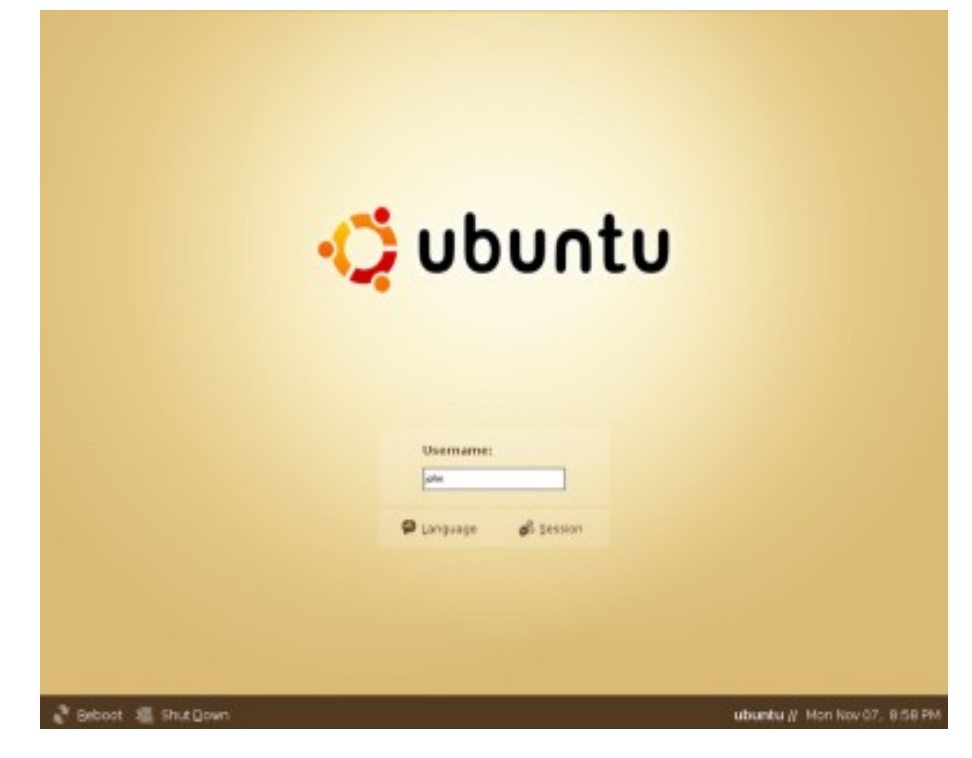

#### **Practiquemos...**

Darle uso al monitor, lanzar un navegador y matarlo, ver el uso de memoria de las aplicaciones ¿Quién es la más voraz? **Editar el menú, añadir un nuevo separador.** Arrancar otra sesión el el sitema. Volver a ver en el monitor de programas el consumo de CPU y memoria. **E** *i*.Ha subido?

#### **Los privilegios de administración**

- **Superusuario o root** es el nombre convencional de la cuenta de usuario que posee todos los derechos en todos los modos (mono o multi usuario).
- El usuario root puede hacer muchas cosas que un usuario común no, tales como cambiar el dueño de archivos y enlazar a puertos de numeración pequeña.
- No es recomendable utilizar el usuario root para una simple sesión de uso habitual, ya que pone en riesgo el sistema al garantizar acceso privilegiado a cada programa en ejecución. Mejor utilizar una cuenta de usuario normal y utilizar el comando **su** para acceder a los privilegios de root de ser necesario o **sudo** si se trata de un sudoer.
- La separación de privilegios administrativos de aquellos del usuario normal también hacen más resistente contra virus y otros tipos de software malicioso a un sistema operativo.

#### Herramientas del Sistema: Red

- · Interfaz gráfica con todas las herramientas de red más usadas.
- Ping, traceroute, netstat, análisis de puertos, buscar, finger, y whois.
- Aplicaciones → Herramientas del Sistema  $\rightarrow$  Herramientas de Red.
- Dispositivos de red d e nuestro equipo, así como su información IP.

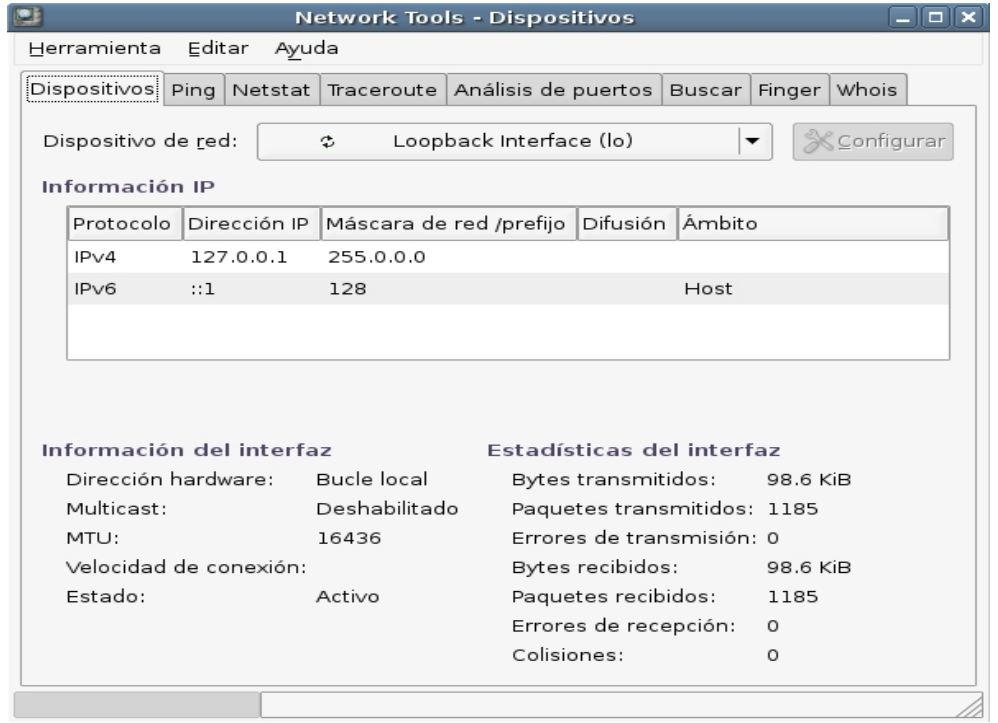

#### **Herramientas del Sistema: Synaptic (I)**

- Un paquete **deb** es un archivo que contiene las instrucciones para el instalador y una copia comprimida de los archivos ejecutables y de configuración que se necesitan para instalar esa aplicación en el sistema.
- Synaptic es un interfaz gráfico del sistema gestor de paquetes APT.
- Sistema  $\rightarrow$  Administración  $\rightarrow$  Gestor de paquetes Synaptic
- Características
	- Instalar, eliminar, configurar, actualizar y descargar paquetes.
	- Actualizar el sistema completo.
	- Gestión del repositorio de paquetes.
	- Búsqueda en la lista de paquetes
	- Filtrado, de la lista de paquetes conocidos
	- $-$  Ordenar listados de paquetes por letra inicial, estado, etc.  $102$
	- Muestrar toda la documentación online del paquete

## **Herramientas del Sistema: Synaptic (II)**

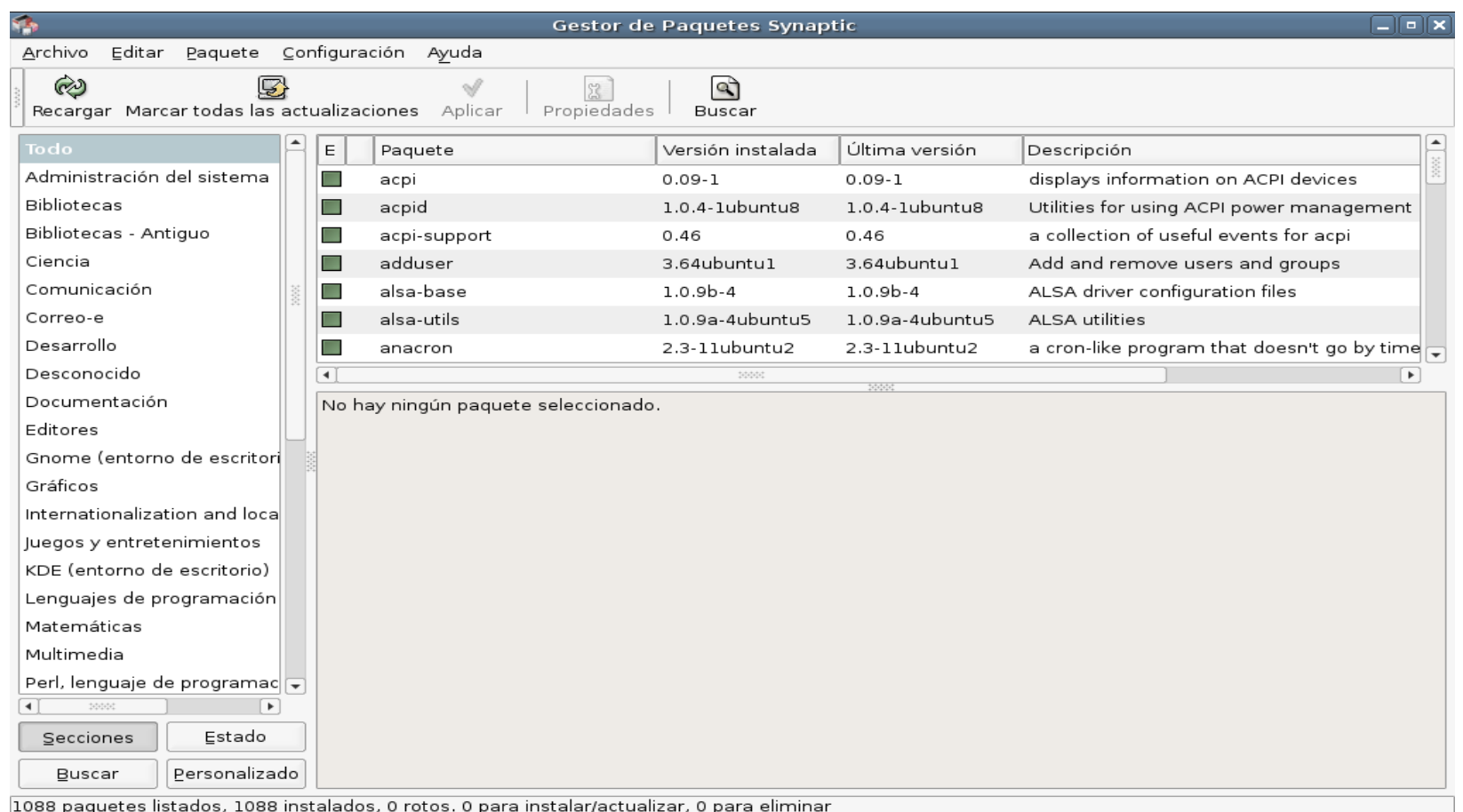

# • Barra de menú

- Barra de herramientas
- Selector de Categoría
- Lista paquetes
- Descripción paquete
- Barra de estado
- 103

#### **Herramientas del Sistema: Synaptic ( y III)**

- Buscar un paquete específico
	- Pulsar la combinación CTRL+F
	- Pulsar en la Barra de herramientas: Buscar
	- $-$  Editar  $\rightarrow$  Buscar
- Instalar paquetes
	- Refrescar la lista de paquetes para conocer la última versión disponible:
	- Marcar el paquete para instalar:
	- Aplicar los cambios marcados para la instalación del paquete.
- Eliminar paquetes
	- Marcar el paquete como eliminable, aplicar los cambios marcados
- Actualización
- Actualización inteligente o Dist-Upgrade.

#### Herramientas del Sistema: Idiomas

- Seleccionar los idiomas que se encontrarán disponibles para los usuarios del sistema.
- Sistema → Administración → Selector de idiomas (gnomelanguage-selector) (root).
- Lista de idiomas configurados en el sistema en los que podremos activar el sistema de Traducciones y de Ayudas a la escritura a través de las casillas correspondientes.
- Idioma predeterminado: podremos seleccionar cuál será el idioma predeterminado en el sistema.

#### Selector de idioma alok

#### Idiomas disponibles para los usuarios de este sistema:

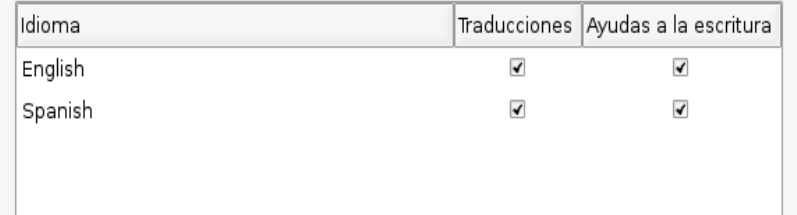

Las traducciones incluyen menús, diálogos y ayudas. Las ayudas a la escritura incluyen diccionarios, comprobadores gramaticales y métodos de entrada. Algunas traducciones pueden no estar disponibles para ciertos idiomas.

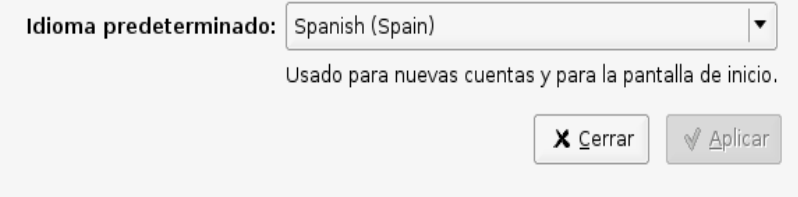

#### **Herramientas del Sistema: Carpetas Compartidas**

- Carpetas vamos a compartir con otros usuarios para que tengan acceso a los datos contenidos en ellas.
- Sistema  $\rightarrow$  Administración  $\rightarrow$ Carpetas compartidas. (root)
- Añadir: las carpetas que deseamos compartir.
- Propiedades: ver y modificar las opciones que hayamos asignado a cada carpeta compartida.
- Borrar: eliminar carpetas de la lista de carpetas compartidas.

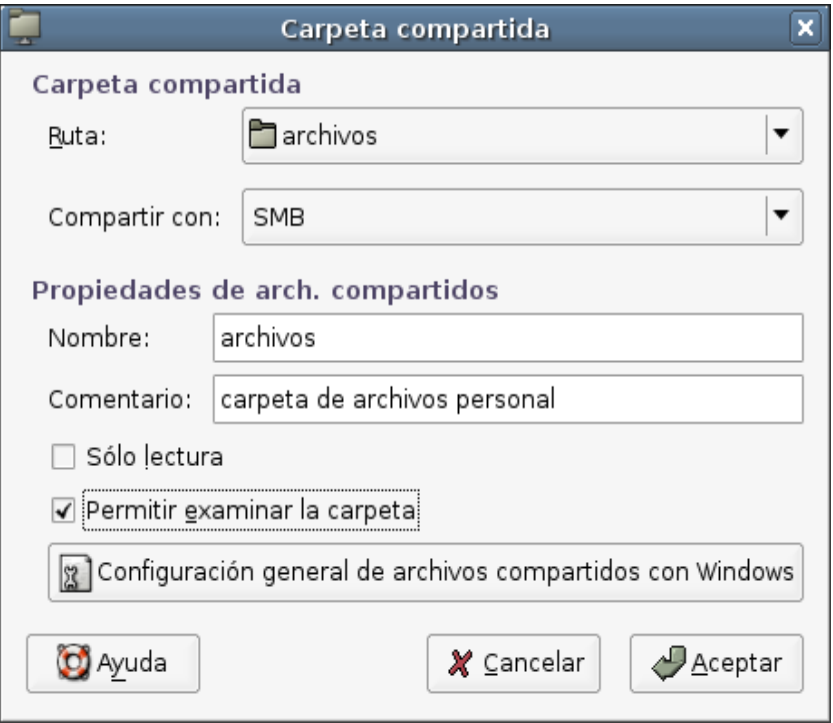

#### Herramientas del Sistema: Fecha y hora

- Ajustar la hora y la fecha del sistema.
- Sistema → Administración → Hora (root).
	- Hora: hora, minutos y segundos.
	- Fecha: mes, año y día respectivamente.
	- Zona horaria: la zona donde nos encontramo
	- Sincronizar periódicamente la hora con servidores de internet
	- Sincronizar una sola vez con servidores de internet

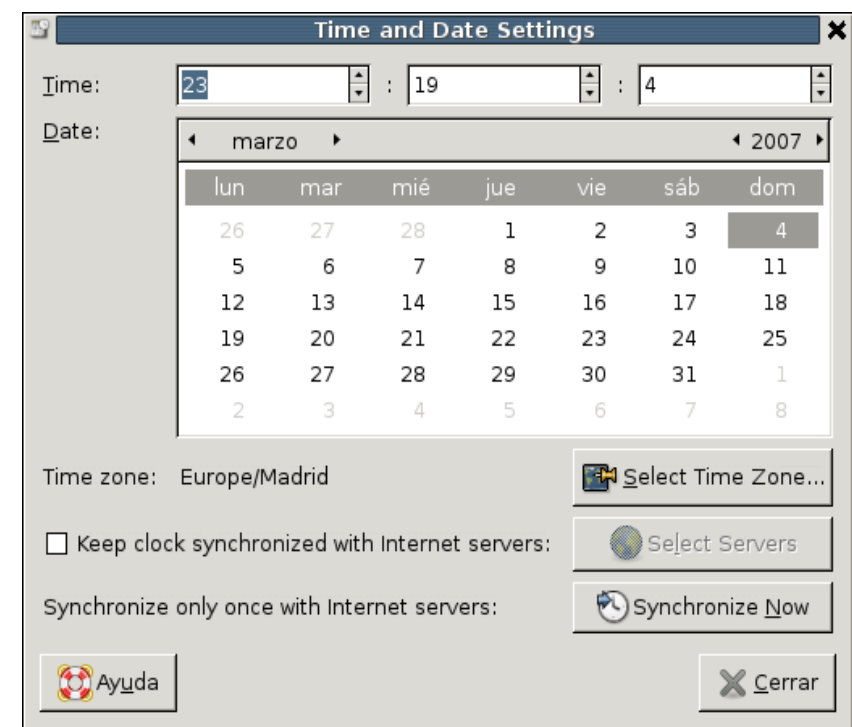

#### **Herramientas del Sistema: Usuarios**

- Añadir, borrar y modificar los usuarios y grupos del sistema.
- Sistema → Administración → Usuarios <sup>y</sup> grupos
- Usuarios:
	- Relación de usuarios activos, pudiendo añadir y borrar usuarios así como ver las propiedades de cada uno de ellos.
- Grupos:
	- Lista de grupos activos. Al igual que en la solapa anterior podemos añadir y borrar grupos, ver las características de cada uno de ellos.

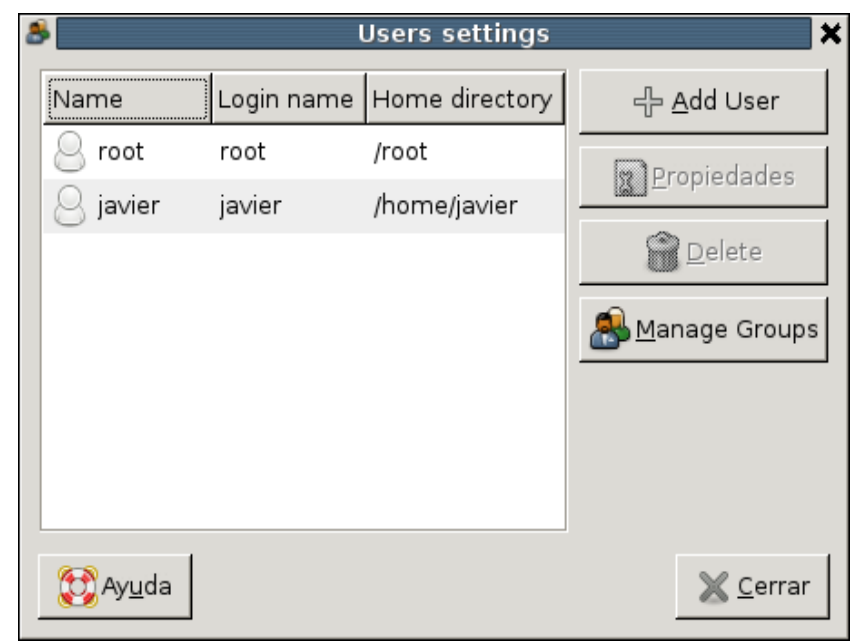
## Herramientas del Sistema: Impresoras

- · Instalar impresoras, gestionar las instaladas, eliminar alguna de las existentes, así como gestionar la impresión.
- Sistema  $\rightarrow$  Administración Impresoras.
	- Añadir impresora, ver el Estado en que se encuentran las existentes, Quitar impresora y Salir de la aplicación.
- Editar
	- Pausar o reanudar la impresión, etc.
- $Impresora \rightarrow Añadir$ impresora,

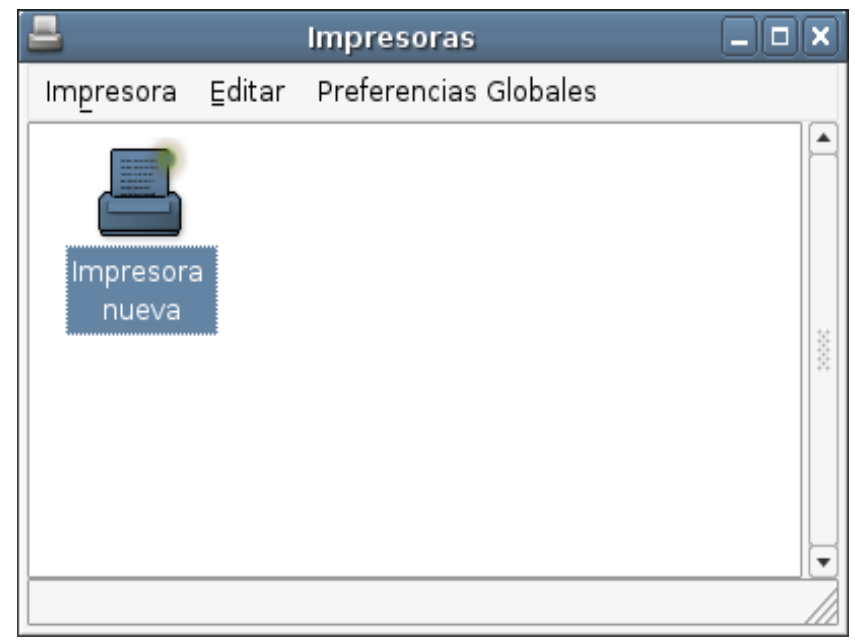

**S.O GNU/Linux. OpenOffice 2.0.**

## **Fin Bloque I**

**Roi Blanco González, Javier Parapar López 03/05/07**

**Más información:**

- **Gpul :**
	- **[http://www.gpul.org](http://www.gpul.org/)**
- **Aprendiendo a aprender Linux:**
	- **[http://es.tldp.org](http://es.tldp.org/)**
- **Manual de MoLinux:**
	- **[http://www.molinux.info/downloads/documents/manual-usuario-mol](http://www.molinux.info/downloads/documents/manual-usuario-molinux/)inux/**
- **Curso CNICE:**
	- **<http://formacion.cnice.mec.es/materiales/43/cd/index.htm>**